**O.S.Sam** DIND  $\overline{\phantom{a}}$ Voicemail John 2 Home Jane J More  $\mathfrak{c}$  $\mathfrak{c}_4$ 7  $2$   $48c$  $30F$  $\mathcal{L}$  $4 G_{HI}$  $5$   $\frac{1}{Kl}$  $\mathcal{L}$  $\blacklozenge$ 6 MNO マッ  $7$  PORS

**Komunikační systémy NeXspan / Aastra 5000** **Digitální 6755 telefon**

**Návod k obsluze**

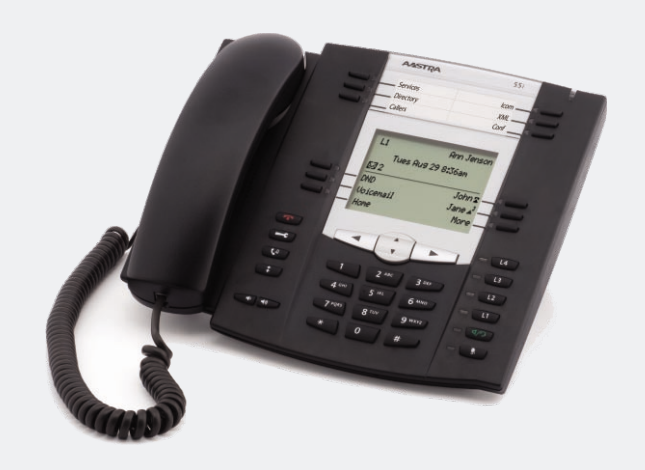

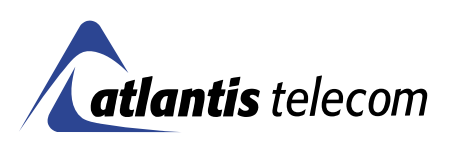

### **OBSAH**

# **Obsah**

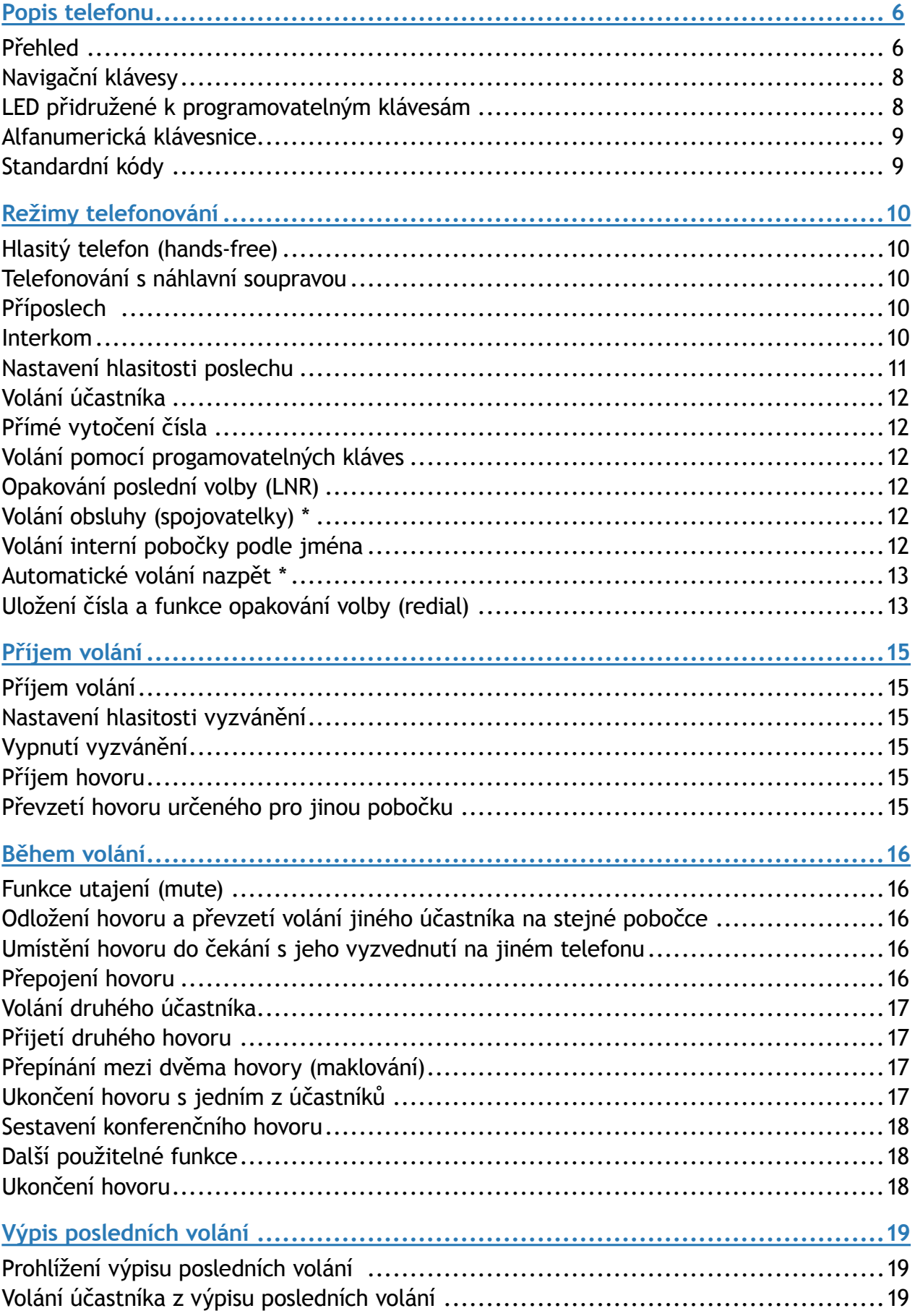

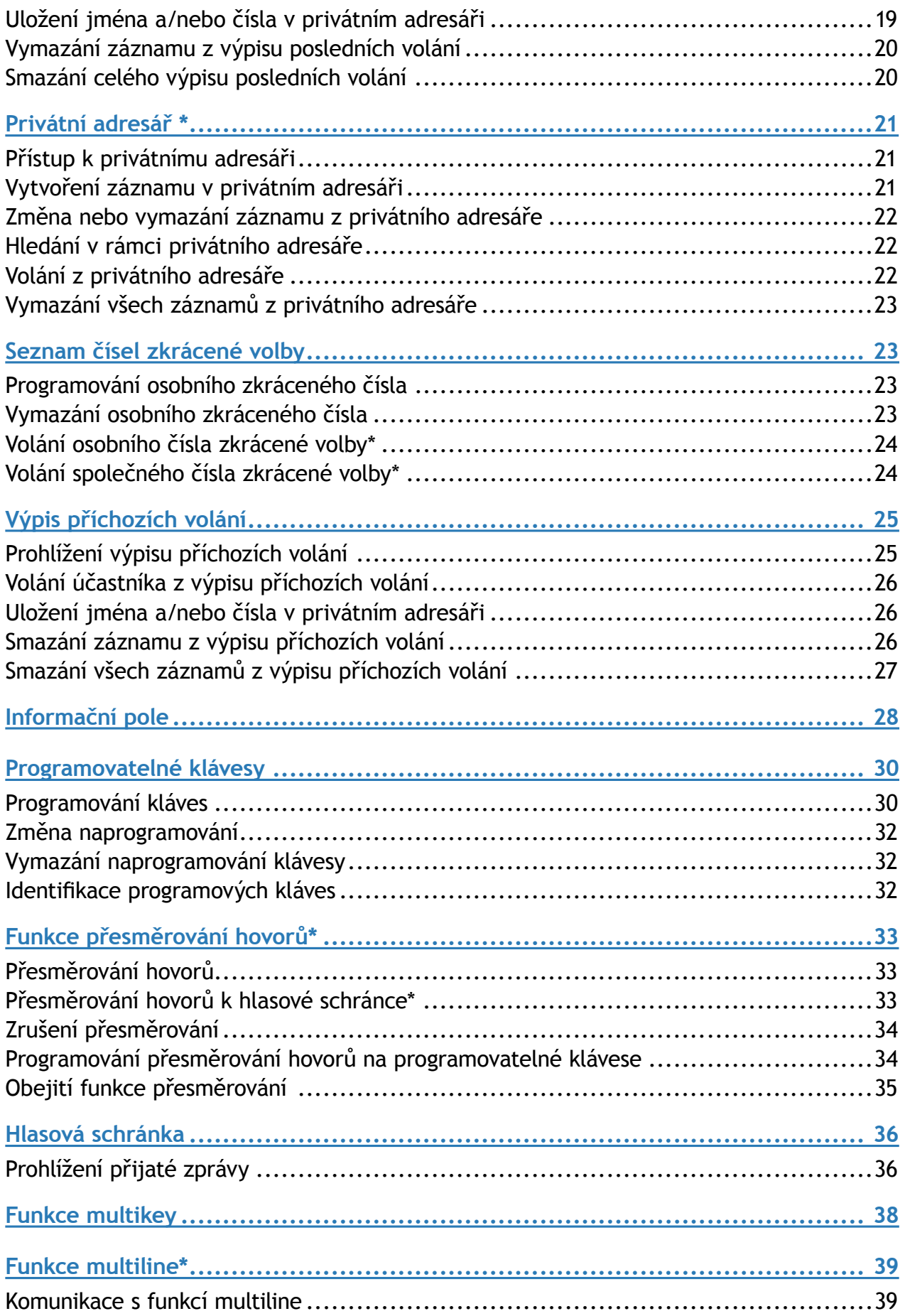

#### **OBSAH**

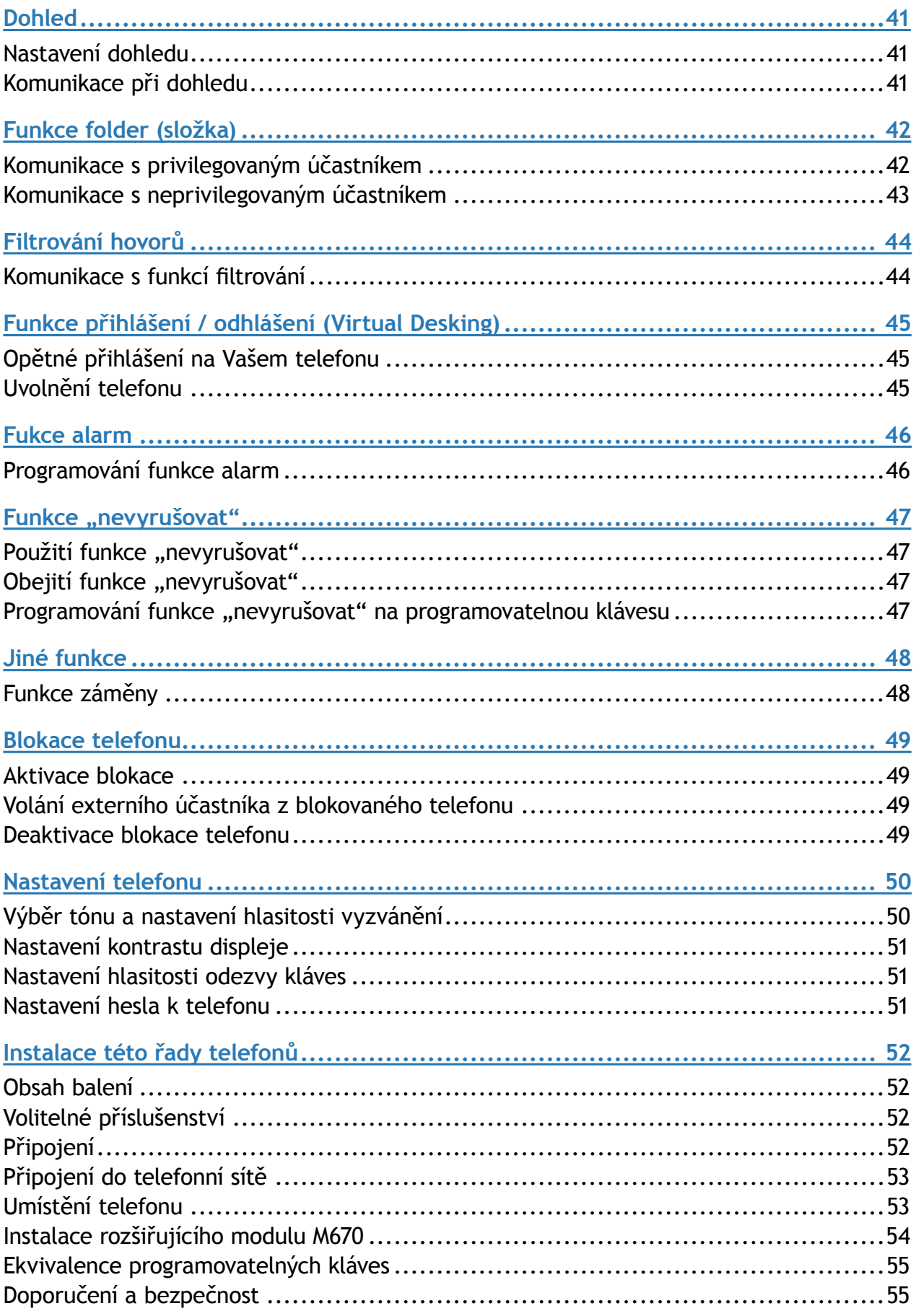

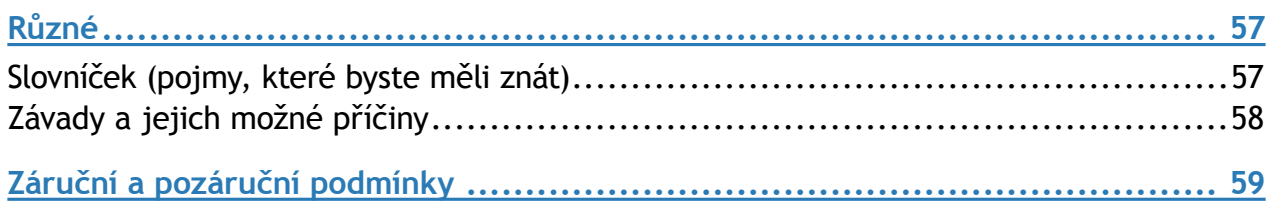

## <span id="page-5-0"></span>Popis telefonu

## Přehled

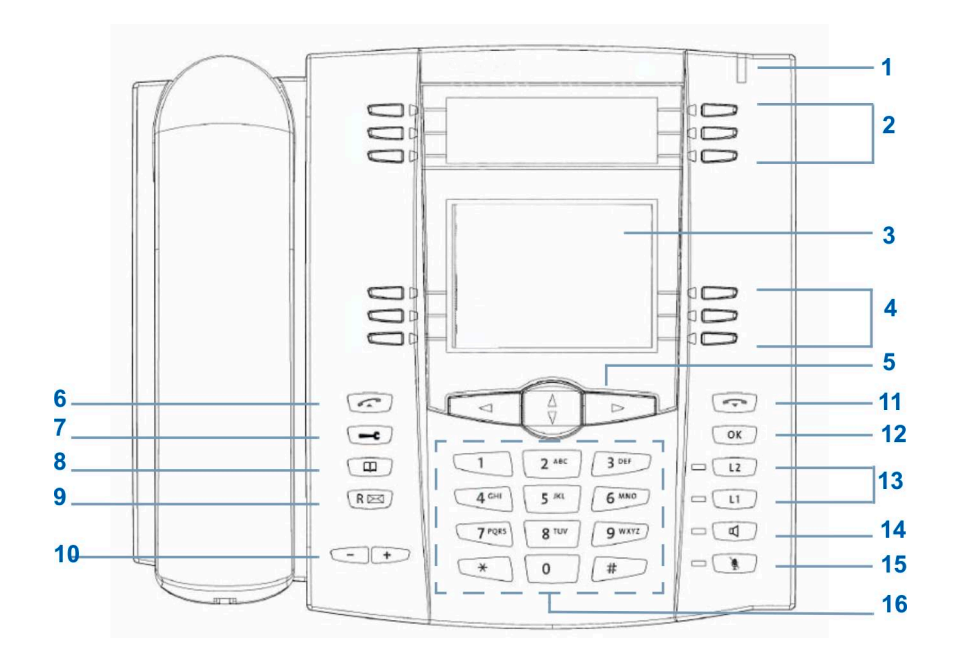

## **1 Optická signalizace zpráv**

Indikace došlých zpráv a příchozích hovorů

#### **2 6 programovatelných kláves s optickou signalizací**

jejichž názvy lze zapsat pouze na papírovou popisku. Každá z těchto kláves umožňuje:

- uložení volaného čísla •
- uložení naprogramované služby jako jsou dohledová funkce nebo posloupnosti kódů...
- multitlačítkovou funkcionalitu •

• multilinkovou funkcionalitu Vrchní 4 programovatelné klávesy mohou být také využity pro volání jménem.

- **3 LCD displej (jednořádkový)**
- **4 6 dalších programovatelných kláves optickou signalizací**, jejichž názvy (popisky) musí být zadány z alfanumerické klávesnice. Lze naprogramovat stejné funkce jako na předchozích kromě volání jménem.
	-

 $\Box$ 

 $\Box$ 

**5 Navigační klávesy:**

• šipkami  $V$  a  $\triangleq$  listujete řádky nabídky nebo záznamy, šipky  $\leq a$  mohou být použity pro zobrazení dodatečných informací nebo potvrzení volby.

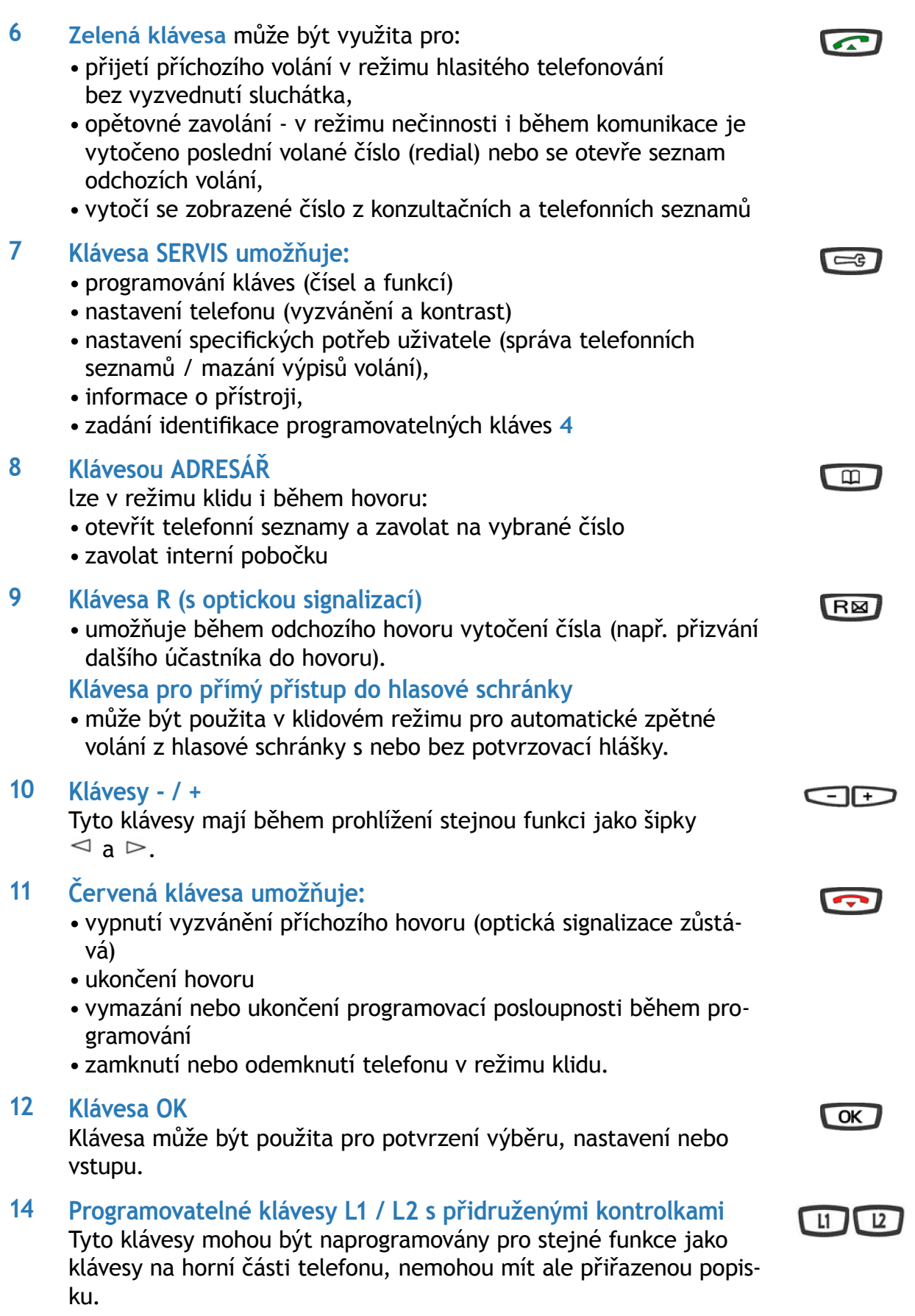

#### <span id="page-7-0"></span>**14 Kávesa Reproduktor**

- v režimu nečinnosti aktivuje a deaktivuje hlasité telefonování •
- aktivuje příjem příchozích hovorů bez nutnosti vyzvednutí slu-• chátka (režim hands-free)
- během hovoru aktivuje příposlech (skupinové naslouchání v režimu hands-free)

Zvolený režim je opticky indikován trvalým nebo přerušovaným světlem přidružené LED.

- **15 Tlačítko MUTE (ztišení mikrofonu)** 
	- lze použít během hovoru pro odpojení mikrofonu (v sluchátku, sadě hlasitého telefonování i v náhlavní soupravě), takže Vás druhá strana neslyší.

Vypnutí mikrofonu je indikováno světlem přidružené LED

#### **16 Alfanumerická klávesnice**

• Umožňuje vytáčení čísel nebo zadávání textu.

#### Navigační klávesy

Navigační klávesy jsou použity pro listování záznamy v různých směrech a pro provedení výběru. Položky nabídky mohou být listovány ve svislém i ve vodorovném směru.

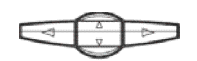

Stiskem šipek  $\nabla$  a  $\Delta$ 

- listujete ve svislém směru řádky displeje a můžete zobrazit další řádky textu. Tyto klávesy umožňují také listování volbami nabídky. Šipky  $\lhd$  a  $\lhd$  jsou určeny pro:
- nastavení hodnoty vybrané volby
- zobrazení dalších informací vybrané sekce nebo záznamu •

### LED přidružené k programovatelným klávesám

- LED indikují stav linky nebo naprogramované funkce:
- příchozí hovor: pomalé blikání •
- držený hovor: rychlé blikání •
- obsazená linka nebo aktivovaná funkce: nepřerušované světlo •
- volná linka / deaktivovaná funkce: nesvítí •

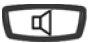

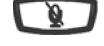

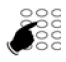

## <span id="page-8-0"></span>Alfanumerická klávesnice

Alfanumerická klávesnice je určena k vkládání číslic a písmen. Číselným klávesám jsou přiřazeny písmena a symboly.

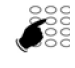

- Pro vkládání textu :
	- Vyberte požadovaný znak správným počtem stisknutím odpovídající klá-• vesy.

Příklad:

- prvním stisknutím klávesy **2** se zobrazí písmeno A, •
- po druhém stisknutí klávesy **2** se zobrazí B, •
- po třetím stisknutí **2** se zobrazí C, •
- po čtvrtém stisknutí **2** se zobrazí číslice 2. •

Klávesa **1** je použita pro zadání znaků:

při zadávání textu: **- / mezera : . " , < > = + ? ! % 1** • Všechna písmena jsou velká.

Pro vložení dalšího písmena, které je přiřazené jiné klávese:

stiskněte tuto klávesu, není nutná časová prodleva. •

Pro vložení dalšího písmena pod stejnou klávesou:

počkejte po zadání předchozího písmene až se kurzor přesune na násle-• dující pozici.

Při opravu vloženého znaku:

- 1. stiskem  $\lhd$  a  $\rhd$  vyberete znak, který chcete změnit (kurzor umístíte pod něj)
- 2. vložíte nový znak.

Pro potvrzení vstupu stiskněte tlačítko **OK**.

## Standardní kódy

V dokumentu jsou popsány standardní kódy pro různé funkce, které mohou být nastaveny správcem systému. V takovém případě Vás operátor na displeji vyzve k zadání přístupového kódu. Přístupový kód zadáte na rezervované pozice v textu (například: vytočíte 0 nebo [ ]; vložíte heslo do rámečku).

## <span id="page-9-0"></span>Režimy telefonování

Telefon podporuje kromě klasického telefonování pomocí sluchátka i další režimy telefonování, ze kterých si můžete vybrat podle svojí potřeby.

## Hlasitý telefon (hands-free)

Volání bez použití sluchátka (hands-free). Přepnout do tohoto režimu se můžete i v průběhu hovoru. Pokud je připojena náhlavní souprava, je hlasitý telefon nahrazen režimem náhlavní soupravy a hovor je přepojován do ní.

#### **Vyzvednutí hovoru**

Stiskněte klávesu **Reproduktor ID** nebo zelenou klávesu **.** Rozsvítí se LED přidružená k tlačítku  $\Box$  a můžete hovořit bez vyzvednutí sluchátka.

#### **Zahájení hovoru hlasitým telefonem**

Vytočte číslo na alfanumerické klávesnici. Na displeji se zobrazí volené číslo a po přihlášení účastníka můžete hovořit.

#### **Ukončení hovoru**

Stiskem se hovor ukončí a přestane svítit LED přidružená k klávese  $\mathbb{C}$ .

#### **Přepnutí z hlasitého telefonu na sluchátko**

Stačí vyzvednout sluchátko, zároveň zhasne LED u klávesy **10.** Zavěšením sluchátka hovor ukončíte.

#### **Přepnutí ze sluchátka na hlasitý telefon**

Během hovoru stiskněte  $\Box$  na alespoň 6 sekund, dokud nezačne blikat přidružená LED. Potom můžete zavěsit sluchátko a pokračovat v hovoru hlasitým telefonem. LED u klávesy svítí během hovoru bez sluchátka nepřerušovaně. Hovor ukončíte klávesou  $\odot$ .

### Telefonování s náhlavní soupravou

Pokud je připojena náhlavní souprava, telefon nahradí režim hlasitého telefonování režimem náhlavní soupravy. Telefon musí být pro náhlavní soupravu nastaven.

**Ovládání telefonování je stejné jako u hlasitého telefonu.**

## Příposlech

Umožňuje hovor realizovaný pomocí sluchátka naslouchat také přes reproduktor.

Během hovoru stiskněte klávesu **II.** Příposlech je aktivován a začne trvale svítit LED u klávesy. Opětovným stiskem  $\Box$  je příposlech deaktivován a LED zhasne.

## Interkom

Režim Interkom je použit pro komunikaci s interními účastníky bez nutnosti Vaší manipulace s telefonem.

Tímto režimem není narušen příjem externích hovorů.

#### **Aktivace režimu Interkom**

Pro aktivaci režimu Interkom stiskněte v klidovém stavu telefonu (4), přidružená LED začne blikat:

- <span id="page-10-0"></span>pokud volá vnitřní účastník, můžete po zazvonění rovnou hovořit bez vyzvednutí slu-• chátka
- interní hovor aktivujete vytočením čísla a po přihlášení volaného hovoříte. •

Jakmile některé strana zavěsí, telefon se navrátí do režimu interkom.

#### **Deaktivace režimu Interkom**

Telefon je v režimu nečinnosti. Stisknete klávesu Reproduktor **II.** LED přidružená ke klávese zhasne.

#### **Ukončení komunikace v režimu Interkom**

Pokud druhá strana zavěsila, nemusíte dělat nic. Pokud chcete hovor ukončit Vy, stiskněte červenou klávesu

#### Nastavení hlasitosti poslechu

Můžete nastavit 8 úrovní hlasitosti reproduktoru, bez ohledu v jakém režimu telefonování se nacházíte (sluchátko, hlasitý telefon, náhlavní souprava, příposlech). Nastavení je uloženo.

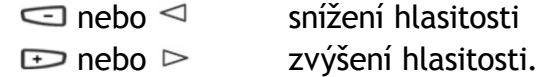

## <span id="page-11-0"></span>Volání účastníka

Existuje několik způsobů, jak lze číslo účastníka vytáčet, a to v závislosti na tom, zda číslo zadáváme poprvé anebo zda je již v telefonu uloženo.

Postupy při volání účastnických čísel uložených v adresářích a výpisech jsou vysvětleny v sekcích zabývajících se těmito funkcemi konkrétně.

Po přijetí hovoru může volaný účastník pro vedení konverzace použít kterýkoliv z výše uvedených režimů telefonování.

## Přímé vytočení čísla

Pomocí alfanumerické klávesnice vytočíte číslo interního účasníka. Na displeji je zobrazeno číslo pobočky\*.

Pro volání externího účastníka je nutné vytočit napřed kód pro přístup na externí linku  $(0$  nebo  $\Box$ ).

Jakmile účastník volání přijme, můžete vést konverzaci.

## Volání pomocí progamovatelných kláves

Programovatelné klávesy **Vašeho telefonu mohou být přiřazeny číslům** účastníků (interních nebo externích), které pravidelně voláte.

Pro uskutečnění hovoru stačí stisknout příslušnou klávesu. Číslo volaného účastníka se automaticky vytáčí a zobrazí se na displeji. Jakmile volaný účastník volání přijme, můžete vést konverzaci.

## Opakování poslední volby (LNR)

Funkce LNR (last number redial) umožňuje opětovné vytočení naposledy volaného čísla.

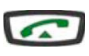

Stiskněte dvakrát zelenou klávesu. Telefon zavolá číslo, které bylo vytáčeno naposledy. Volané číslo se zobrazí na displeji. Jakmile účastník volání přijme, můžete vést konverzaci.

## Volání obsluhy (spojovatelky) \*

Pokud je tato funkce nastavena, můžete zavolat na pracoviště spojovatelky vytočením **9**  $nebo$   $\Box$ .

## Volání interní pobočky podle jména

Pokud číslo interního účastníka neznáte, můžete je zjistit tak, že za pomoci alfanumerické klávesnice napíšete jméno účastníka.

Hledání bude probíhat ve zvoleném tel. seznamu.

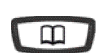

1. Stiskněte klávesu **Adresář**.

V závislosti na službách nastavených správcem systému.

<span id="page-12-0"></span>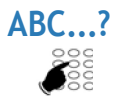

- **ABC...?** 2. Stiskněte **OK** nebo zadejte na alfanumerické klávesnici první písmena jména.
	- Pro vymazání posledního znaku stiskněte interaktivní klávesu  $\leftarrow$ .

 $\Box$ 

- 3. Pro zobrazení prvního vybraného záznamu stiskněte  $\downarrow$ . Pokud zadaným kritériím odpovídá víc záznamů, zůstává + zobrazená. Na další záznamy se dostanete opakovanými stisky  $\downarrow$ .
- $\bullet$  šipkami  $\lhd$  a  $\rhd$  lze zobrazit křestní jméno a telefonní číslo
- pro návrat na předchozí jméno stiskněte klávesu •
- pro opravu položky stikněte **II-**

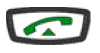

4. Vybrané číslo se vytočí stiskem zeleného tlačítka. Volané interní číslo zobrazeno na displeji.

**Připomenutí: pro zrušení sekvence použijte**  $\odot$ **.** 

## Automatické volání nazpět \*

Pokud interní účastník nepřijímá volání nebo je obsazený, můžet zadat, aby Vás automaticky zavolal zpět.

#### **Aktivace automatického volání nazpět**

Před zavěšením stiskněte **RE** a potom **5** (nebo  $\Box$ ).

Zobrazí se potvrzení akce a zároveň se ozve zvukový signál.

Jakmile je volaný účastník volný (linka byla obsazená) nebo aktivoval telefon po návratu do kanceláře, Váš telefon začne vyzvánět. Pokud odpovíte, začne vyzvánět i telefon volaného účastníka.

**Deaktivace automatického volání nazpět** Pro vypnutí volání nazpět stiskněte postupně **# 5 0** nebo .

## Uložení čísla a funkce opakování volby (redial)

Pokud je volané číslo obsazené nebo neodpovídá, můžete můžete jej uložit pro pozdější opětovné volání do dočasné paměti.

### **Uložení čísla**

- **\* 7 9** Pokud volaný účastník neodpovídá nebo je obsazen:
	- Stiskněte postupně **\* 7 9** nebo **inde**.

Uložení čísla je potvrzeno na displeji a zvukovým signálem. Číslo zůstává uloženo do opětovného vytočení nebo smazání.

## Volání účastníka

#### **Volání uloženého čísla**

**\* 9 9 •** Stiskněte postupně \* 9 9 nebo **indese**.

Telefon vytáčí uložené číslo. Pokud se druhá strana ozve, můžete zvednout sluchátko a hovořit.

**Poznámka**: můžete také jednoduše na 5 sekund zvednout sluchátko.

Po přijetí hovoru druhou stranou je uložené číslo vymazáno z paměti

### **Vymazání uloženého čísla**

**\* 7 9 •** Stiskněte postupně \* 7 9 nebo  $\Box$ .

Zobrazí se potvrzení akce a zároveň se ozve zvukový signál.

# <span id="page-14-0"></span>Příjem volání

## Příjem volání

Příchozí hovor je identifikován vyzváněním a blikáním kontrolky optické signalizace zpráv. Pokud je volající číslo uloženo v telefonním seznamu, zobrazí se jméno volajícího. Číslo v osobním telefonním seznamu je indikováno odlišným vyzváněcím tónem (podle nastavení).

## Nastavení hlasitosti vyzvánění

Provádí se během vyzvánění opakovanými stisky:

 $\equiv$ nebo  $\leq$  snížení hlasitosti

 $\Rightarrow$  nebo  $\triangleright$  zvýšení hlasitosti.

Je možné nastavit 8 úrovní hlasitosti včetně vypnutí, poslední nastavení se uloží.

## Vypnutí vyzvánění

Vyzvánění lze při příchozím hovoru vypnout stiskem v, optická signalizace zůstává v činnosti.

Vyzvánění můžete zapnout pomocí kláves **+** / **-**. Vypnutí platí pouze pro probíhající hovor.

## Příjem hovoru

Hovor lze přijmout vyzvednutím sluchátka, stiskem kláves **II** nebo **1949**.

Poznámka: pokud je telefon v režimu Intercom, můžete v případě interního hovoru mluvit bez nutnosti jakékoliv jiné akce.

Veškeré externí hovory, které nebudou v určitém časovém intervalu přijaty, se přepojí na centrální obsluhu nebo spojovatelku.

## Převzetí hovoru určeného pro jinou pobočku\*

Můžete převzít hovor vyzvánějící na jiné pobočce.

#### **Převzetí v rámci Vaší skupiny**

\* 0 1 • Stiskněte postupně \* 0 1 nebo před vyzvednutím sluchátka.

#### **Převzetí z ostatních poboček**

 $*$  0 2 1. Stiskněte postupně  $*$  0 2 nebo  $\Box$ .

2. Vytočte číslo vyzvánějící pobočky a zvedněte sluchátko.

**Poznámka**: pokud z určité pobočky přebíráte volání častěji, požádejte správce systému o zařazení pobočky do Vaší skupiny převzetí volání.

#### **Převzetí volání ze všeobecného zvonku**

Pokud je spojovatelka je nepřítomna a Vy chcete převzít všeobecné příchozí volání.

\* 0 0 • Stiskněte postupně \* 0 0 nebo **prohlu** před vyzvednutím sluchátka.

Záleží na nastavení systému jeho správcem.

## <span id="page-15-0"></span>Během volání

## Funkce utajení (mute)

Pokud během hovoru potřebujete konzultaci s kolegy a nechcete, aby vás volající slyšel, použijte funkci utajení.

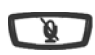

**Pro vypnutí mikrofonu**

stiskněte klávesu **Utajení**. • Příjem zvuku do mikrofonu sluchátka, systému hands free nebo mikrosluchátek se přeruší a kontrolka spojená s klávesou plynule svítí. Účastník Vás nebude moci slyšet.

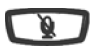

**Pro zapnutí mikrofonu**

stiskněte klávesu **Utajení** podruhé. • Kontrolka spojená s klávesou zhasne.

## Odložení hovoru a převzetí volání jiného účastníka na stejné pobočce

Předpokládejme, že při hovoru s účastníkem se ozve další volání a Vy chcete současný hovor přidržet a následně přijmout nové volání na stejné pobočce.

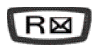

1. Stiskněte klávesu **R**. Hovor je odložen do držení a volajícímu je přehrávána hudba při čekání.

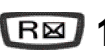

**1** 2. Pro vyzvednutí hovoru stiskněte postupně **R** 1 nebo  $\Box$ .

**Poznámka:** pokud používáte tuto funkci pravidelně, požádejte správce Vašeho systému, aby ji naprogramoval na programovatelné klávese.

## Umístění hovoru do čekání s jeho vyzvednutím na jiném telefonu

Předpokládejme, že vedete rozhovor s nějakým vzdáleným účastníkem a chcete v něm pokračovat na jiné pobočce v jiné kanceláři.

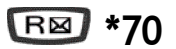

**\*70** Před zavěšením stiskněte postupně **R \* 7 0** nebo . Hovor je odložen do držení a volajícímu je přehrávána hudba při čekání.

### **Na druhé pobočce:**

 $\sum_{n=1}^{\infty}$ 

- \* **7 0** 1. Stiskněte postupně  $R * 70$  nebo  $\Box$  (lze i po vyzvednutí sluchátka).
	- 2. Vytočte číslo prvního telefonu.

Pokud není hovor vyzvednut do stanoveného času, je přesměrován na spojovatelku.

## Přepojení hovoru

Pro předání probíhajícího hovoru jiné pobočce:

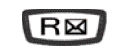

1. Stiskněte klávesu **R**.

<span id="page-16-0"></span>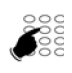

2. Vytočte číslo pobočky.

**Poznámka**: Můžete také použít uložené číslo.

Můžete ihned zavěsit nebo počkat na konzultaci s pobočkou před přepojením.

#### Volání druhého účastníka

Předpokládejme, že hovoříte s účastníkem a chcete hovořit s účastníkem jiným - interním nebo externím.

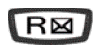

1. Stiskněte klávesu **R**. Hovor je přidržen a druhá strana slyší zvukový signál.

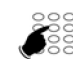

2. Vytočte číslo účastníka

**Poznámka**: můžete také použít volání z telefonního seznamu.

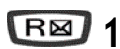

**1** pokud volaný účastník neodpovídá, můžete se stiskem **R 1** nebo • vrátit zpět k odloženému hovoru. Na displeji je zobrazeno číslo nebo jméno účastníka, se kterým hovoříte.

### Přijetí druhého hovoru\*

Pokud během konverzace s jedním účastníkem zaslechnute zvukový signál upozorňující na nový hovor, můžete tento hovor přijmout bez přerušení hovoru probíhajícího.

**\*10** • Stiskněte postupně R \* 1 0 nebo  $\Box$ .

Probíhající hovor je umístěn do čekání. Můžete začít hovořit s druhým volajícím, jehož číslo je zobrazeno na displeji.

**Poznámka**: jestliže jste naprogramovali funkci multikey nebo multiline (pro více informací viz příslušné sekce), můžete příjem volání a přepnutí od jednoho účastníka ke druhému uskutečnit stiskem jedné klávesy.

## Přepínání mezi dvěma hovory (maklování)

Pokud chcete přepínat mezi dvěma hovory:

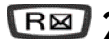

**2** Stiskněte postupně  $R * 2$  nebo ...

Můžete přepínat mezi 2 účastníky, kteří však mezi sebou navzájem hovořit nemohou.

## Ukončení hovoru s jedním z účastníků

**1** • Probíhající hovor ukončíte stiskem **R 1** nebo a vrátíte se zpět k hovoru odloženému.

Záleží na nastavení systému jeho správcem.

## <span id="page-17-0"></span>Sestavení konferenčního hovoru

Umožňuje mluvit s dvěma účastníky najednou. Funkce je umožněna, pokud jste zahájil druhý hovor.

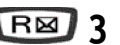

**3** • Pro sestavení konference stiskněte R 3 nebo  $\Box$ .

Mezi Vámi a dalšími dvěma účastníky se vytvoří třístranný konferenční hovor. Pokud jeden účastník zavěsí, zůstane spojení mezi Vámi a druhým zachováno.

 $\sqrt{2}$ 

Pro vystoupení z konference stiskněte červené tlačítko nebo zavěste. • Zbývající účastníci zůstávají spojeni.

**Poznámka**: pokud se vystoupení nepovede, telefon opět zazvoní.

## Další použitelné funkce

#### **Funkce trasování**

Funkci lze použít, pokud chcete volající číslo uložit do výpisu volání, například pro pozdější identifikaci zlomyslného volání.

**# \*** Stiskněte **R # \*** nebo . •

Ozve se zvukový signál a číslo je automaticky uloženo do výpisu volání.

Pro pokračování v hovoru stiskněte **R 1**.

#### **Ochrana před vstupem do přenosu dat**

**\*43** • Stiskněte  $R * 4 3$  nebo  $\boxed{\phantom{1}}$ .

Ozve se zvukový signál oznamující začátek ochrany přenosu.

Pro pokračování v hovoru stiskněte **R 1**.

### Ukončení hovoru

Stiskněte nebo položte sluchátko. Pokud je telefon v režimu hlasitého telefonování, zhasne LED přidružená ke klávese **Reproduktor.**

# <span id="page-18-0"></span>Výpis posledních volání

Ve výpisu posledních volání se ukládá 10 naposledy volaných čísel (interních nebo externích).

Při prohlížení výpisu můžete uložená čísla automaticky vytáčet nebo mazat. Můžete najednou smazat i celý seznam.

Když je seznam plný, další hovor vymaže záznam o nejstarším volání. Pokud se volání se stejným účastníkem opakuje, uloží se pouze záznam o posledním volání, přičemž počitadlo počtu volání se zvýší.

## Prohlížení výpisu posledních volání

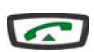

1. Stiskněte zelenou klávesu.

Na displeji se zobrazí první část informace vztahující se k naposledy volanému číslu: jméno, datum a čas volání.

#### **Poznámky:**

- poté, co byl seznam kompletně vymazán, zobrazí se na displeji zpráva **LOG EMPTY**
- pokud není rozpoznáno jméno účastníka, místo jména se na displeji zobrazí číslo.
- $=\Box$  $\Rightarrow$  2. Po stisku  $\triangleright$  se zobrazí číslo volaného účastníka a počet volání.
- 

-이 도원 구

- Pro návrat na předchozí informaci stiskněte  $\leq 1$ .
- 3. Pro listování v seznamu použiite  $\nabla$  a  $\Delta$ .

## Volání účastníka z výpisu posledních volání

Během prohlížení seznamu můžete volat číslo účastníka ze zobrazeného záznamu.

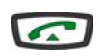

Stiskněte zelenou klávesu. • Můžete také stisknout zelenou klávesu nebo klávesu **OK**.

Telefon automaticky zavolá účastníka a na displeji se zobrazí volané číslo. Jakmile účastník volání přijme, můžete vést konverzaci.

## Uložení jména a/nebo čísla v privátním adresáři

Při prohlížení výpisu (jméno, číslo, datum/čas nebo počet volání) chcete v privátním adresáři uložit údaje ze zobrazeného záznamu.

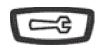

1. Stiskněte klávesu **Servis**. Na displeji se zobrazí výzva k vytvoření záznamu v osobním adresáři.

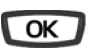

2. Stiskněte klávesu **OK**. Jméno a číslo se automaticky uloží v privátním adresáři

<span id="page-19-0"></span>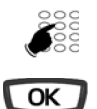

Jestliže se jméno účastníka ve výpisu posledních volání nenalézá, zobra-• zí se na dipleji výzva k jeho zadání.

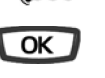

- Zadejte jméno účastníka pomocí klávesnice (max. 14 znaků) a stiskněte klávesu **OK**.
- Pokud už je číslo v privátním adresáři uloženo pod jiným jménem, ozve se pípnutí.

Displej se vrátí k záznamu z výpisu posledních volání.

## Vymazání záznamu z výpisu posledních volání

Během prohlížení výpisu při zobrazení záznamu můžete použít funkci mazání.

1. Stiskněte několikrát dokud se neobjeví **DELETED**.

 $\sqrt{a}$ 

2. Pro potvrzení smazání stiskněte klávesu **OK**. Zvukový signál potvrdí provedení akce, seznam se aktualizuje a na displeji se zobrazí další záznam.

## Smazání celého výpisu posledních volání

Můžete smazat všechna čísla uložená ve výpisu posledních volání.

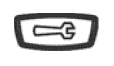

- 1. Stiskněte interaktivní klávesu **Servis**. Na displeji se zobrazí **Programming**.
- eos 2. Stiskněte  $\nabla$ . Na displeji se zobrazí CLEAR LOGS.

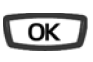

- 3. Stiskněte klávesu **OK**. Na displeji se zobrazí **CLR LNR**.
- $\overline{\text{OK}}$
- 4. Stiskněte klávesu **OK**. Budete vyzváni k zadání hesla.

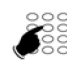

5. Zadejte své heslo.

Uslyšíte zvukový signál potvrzující smazání a na displeji se zobrazí potvrzení provedené akce.

**Připomenutí**: pro zrušení či ukončení procedury můžete použít červenou  $k$ lávesu $\overline{\mathbf{C}^{\bullet}}$ 

# <span id="page-20-0"></span>Privátní adresář \*

Interní nebo externí čísla, která používáte nejčastěji, můžete uložit ve Vašem privátním (osobním) adresáři. Záznamy (kombinace jména a čísla) jsou uloženy v abecedním pořadí.

Když Vás zavolá účastník uložený ve Vašem privátním adresáři, na displeji se zobrazí jeho jméno a číslo. Volající se podle jména uloží také v seznamu příchozích volání.

## Přístup k privátnímu adresáři

- $\Box$
- 1. Stiskněte klávesu Adresář a potom V dokud se na displeji nezobrazí **private dir**.

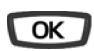

2. Stiskněte klávesu **OK**. Na displeji se zobrazí jméno a číslo vztahující se k prvnímu záznamu. Záznamy jsou uloženy v abecedním pořadí. Pokud je adresář prázdný, zobrazí se na displeji hlášení **PRIV DIR EMPTY**.

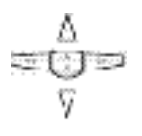

3. Pro listování použijte klávesy  $\nabla$  a  $\mathbb{\Delta}$ .

## Vytvoření záznamu v privátním adresáři

Během prohlížení adresáře můžete vytvořit nový záznam.

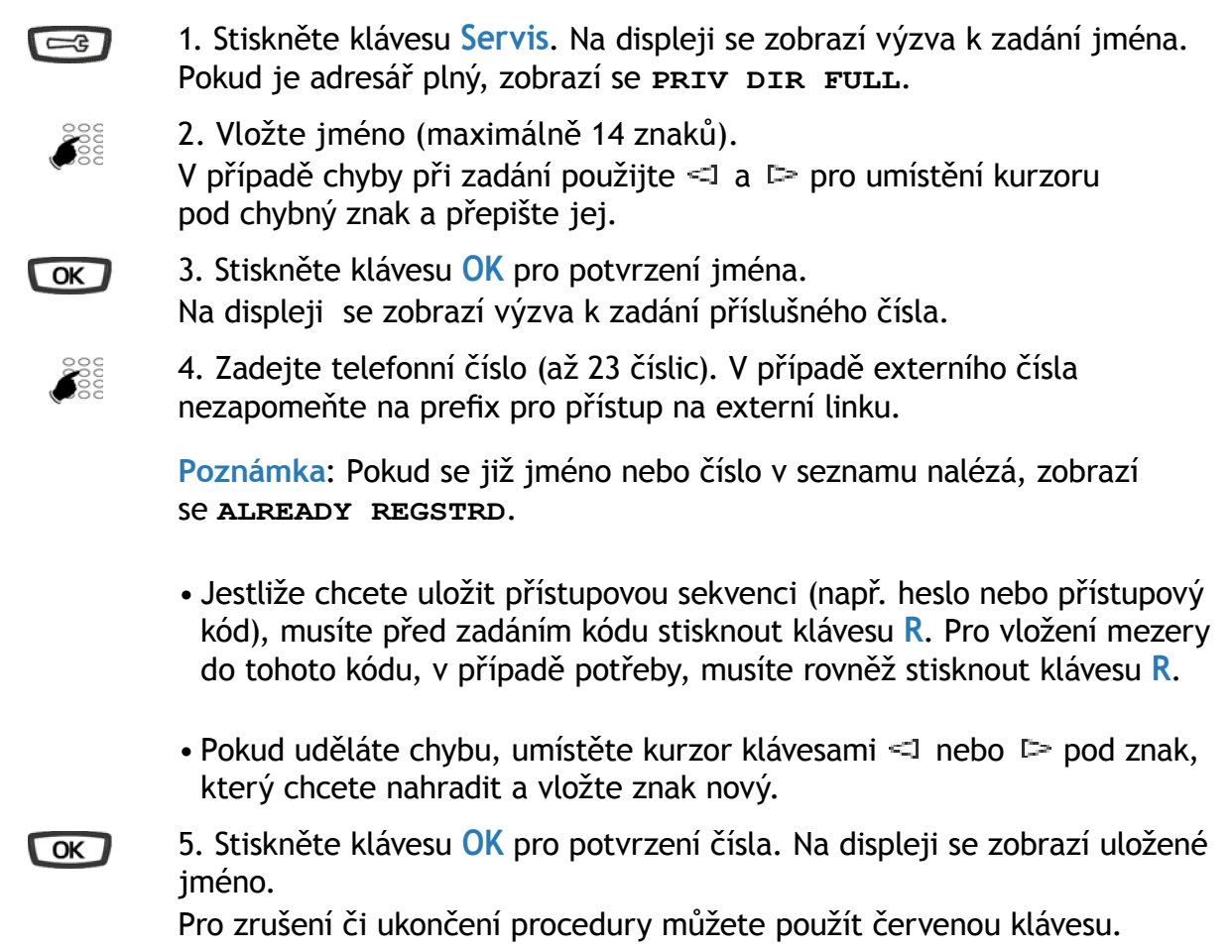

## <span id="page-21-0"></span>Změna nebo vymazání záznamu z privátního adresáře

Jakmile byl záznam vytvořen, můžete jej změnit nebo smazat.

#### **Změna záznamu**

Během prohlížení záznamu: atja t

- $\sqrt{a}$
- 1. Klávesou **D** vyvolejte nápis **MODIFY** ?.
- 2. Stisknět **OK**. Na displeji se zobrazí uložené jméno.
- $\triangleleft$   $\equiv$   $\equiv$   $\geq$  3. Umístěte klávesami  $\leq$  nebo  $\triangleright$  kurzor pod znak, který chcete nahradit a vložte znak nový.
	- Pokud jméno měnit nebudete, pokračujte rovnou následujícím bodem.

![](_page_21_Picture_10.jpeg)

- 4. Pro potvrzení změny jména stiskněte **OK**.
	- 5. Stejným způsobem postupujte při změně čísla.
	- Pokud jméno měnit nechcete, stiskněte **OK**.

![](_page_21_Picture_14.jpeg)

6. Pro potvrzení změny stiskněte **OK**. Provedení změny čísla je potvrzeno zvukovým signálem.

### **Vymazání záznamu**

![](_page_21_Figure_17.jpeg)

Při zobrazení příslušného záznamu:

![](_page_21_Picture_19.jpeg)

- 1. Klávesou <sup>p</sup> vyvolejte na displeji nápis **delete**?
- 2. Pro potvrzení stiskněte **OK**. Uslyšíte zvukový signál potvrzující smazání a na displeji se zobrazí následující záznam.

## Hledání v rámci privátního adresáře

Během prohlížení adresáře můžete mezi všemi záznamy obsaženými v privátním adresáři hledat podle jména.

![](_page_21_Picture_24.jpeg)

1. Zadejte první písmeno jména hledaného účastníka. Zobrazí se první jméno, které začíná zadaným znakem.

![](_page_21_Figure_26.jpeg)

- 2. Pro procházení dalšími záznamy stiskněte klávesy  $\nabla$  a  $\mathbb{A}$ .
- Pokud zadání neodpovídá žádné jméno, zobrazí se **no answer**.

## Volání z privátního adresáře

Během hledání v adresáři můžete volat účastníka, jehož záznam je právě zobrazen.

![](_page_21_Picture_31.jpeg)

Stiskněte zelenou klávesu, můžete také stisknout **OK**. Telefon číslo registrované v rámci záznamu automaticky vytočí.

## <span id="page-22-0"></span>Vymazání všech záznamů z privátního adresáře

Můžete vymazat všechny záznamy najednou.

eos Ÿ

 $\sqrt{3}$ 

2. Stiskněte dvakrát V. Na displeji se zobrazí DIR.MANAGEM.

1. Stiskněte klávesu **Servis**. Na displeji se zobrazí **PROGRAMMING**.

![](_page_22_Picture_5.jpeg)

3. Stiskněte **OK**. Na displeji se zobrazí **clear priv.dir.**

![](_page_22_Picture_7.jpeg)

4. Stiskněte **OK**. Zobrazí se výzva k zadání hesla.

 $\sum_{n=1}^{\infty}$ 6. Vložte heslo.

Zvukový signál potvrdí vymazání záznamu. Vymazání celého seznamu se zobrazí na displeji.

**Připomenutí**: pro zrušení či ukončení procedury můžete použít červenou  $k$ lávesu $\overline{\cdot \cdot \cdot}$ 

# Seznam čísel zkrácené volby

Jedná se o seznam uložený v rámci systému.

- Osobní seznam zkrácených (oddělený od privátního adresáře Vašeho telefonu) umožňu-• je uložení nejčastěji používaných čísel (až 10 čísel očíslovaných od 0 do 9). Seznam je vázán na Vaši pobočku.
- Ke společnému seznamu lze získat přístup ze všech telefonů (může být nastaveno, •že přístup budou mít i pobočky, které jinak mají přístup na externí linku zakázaný).

## Programování osobního zkráceného čísla

- **\* 5 1** 1. Stiskněte postupně  $*$  5 1 (nebo  $\boxed{\phantom{1}}$ ).
- **0 až 9** 2. Stiskněte číslo zkrácené volby **0 až 9**.
	- **Second**
- 3. Zadejte číslo účastníka (s 0 na začátku v případě, že se jedná o externího účastníka). Uložení čísla potvrdí zvukový signál.

**Připomenutí**: pro zrušení či ukončení procedury můžete použít červenou klávesu.

## Vymazání osobního zkráceného čísla

Nové zadání přepíše předchozí číslo.

**\* 5 1** 1. Stiskněte postupně  $*$  5 1 (nebo  $\boxed{\phantom{1}}$ ).

<span id="page-23-0"></span>**0 až 9** 2. Stiskněte číslo zkrácené volby **0 až 9**. Provedení akce potvrdí zvukový signál.

## Volání osobního čísla zkrácené volby\*

Zkrácené číslo můžete vytočit v režimu nečinnosti i během hovoru.

![](_page_23_Picture_110.jpeg)

**0 až 9** 4. Stiskněte číslo zkrácené volby **0 až 9**. Telefon vytočí číslo uložené pod vybraným číslem zkrácené volby.

## Volání společného čísla zkrácené volby\*

Používáním společných zkrácených čísel můžete ušetřit čas; obraťte se na správce Vašeho systému, pokud jde o získání seznamu. Společné zkrácené číslo můžete volat, ať je Váše telefon v klidu nebo právě hovoříte.

**\* 3** 1. Stiskněte klávesy **\*** a **3**.

![](_page_23_Picture_9.jpeg)

2. Zadejte číslo zkrácené volby (xxx). Telefon volá číslo automaticky. Jakmile volaný účastník volání přijme, můžete vést konverzaci.

# <span id="page-24-0"></span>Výpis příchozích volání

Ve výpisu příchozích volání se ukládají záznamy (nebo informace o volání) týkající se posledních 50 příchozích volání, ať už jste hovor vyzvedli nebo ne. Pokud je volající uložen ve Vašem privátním adresáři, pak bude místo čísla přednostně zobrazeno jméno volajícího.

Při prohlížení výpisu můžete uložené číslo automaticky volat zpět; můžete také vytvořit záznam v privátním adresáři. Uložený záznam nebo všechny záznamy můžete smazat.

Když je výpis plný, nové volání přepíše vždy ten nejstarší záznam. Když některé číslo volalo několikrát, ukládá se vždy jen to poslední.

## Prohlížení výpisu příchozích volání

Indikátor zpráv (na telefonu je vpravo nahoře) Vás informuje o tom, že jste zmeškali volání.

- Kontrolka bliká pomalu: ve výpisu příchozích volání je nové volání; •
- Kontrolka bliká rychle: ve výpisu příchozích volání je nové volání a ve Vaší hlasové schránce je nová zpráva;
- Kontrolka zhasla: ve výpisu příchozích volání nejsou žádná nová volání.

### **Poznámky:**

- Kontrolka trvale svítí: nemáte žádná zmeškaná volání, ale ve Vaší hlasové schránce je nejméně jedna zpráva.
- Poté, co byl výpis zcela smazán, se na displeji zobrazí zpráva **LOG EMPTY**. •

Výpis příchozích volání si můžete prohlížet, ať je Váš telefon v klidu nebo právě hovoříte.

 $\Box$ 

1. Stiskněte klávesu **Adresář**. Na displeji se zobrazí první dostupný adresář.

2. Stiskněte  $\mathbb A$  pro rychlý přístup do výpisu příchozích volání. Můžete také několikrát stisknout  $\nabla$ .

Na displeji se zobrazí **incoming calls**.

 $\sqrt{a}$ 

3. Stiskněte **OK**.

Na displeji se zobrazí první část informace týkající se posledního volání: jméno volajícího.

#### **Poznámky:**

- Pokud má volající skryté číslo, zobrazí se místo jména a čísla řada hvěz-• diček.
- Jestliže identifikace volajícího není dostupná, na displeji se místo jména a čísla zobrazí **UNKNOWN**.
- Je-li uloženo pouze číslo, pak se místo jména zobrazí číslo. •
- Pokud jste si oznámení o volání již přečetli, pak se před jménem objeví ikonka **>**.
- <span id="page-25-0"></span>• 4. Pro zobrazení druhé části informace stiskněte klávesu  $\Box$ . Zobrazí se:
	- datum a čas volání •
	- číslo volajícího
	- počet volání •

Pro návrat ke iménu stiskněte  $\leq 1$ .

$$
=\bigoplus_{\substack{\nabla\\ \nabla}}\mathbb{P}
$$

5. V uložených záznamech o voláních můžete listovat stisky kláves  $A \cong \mathbb{R}^n$ .

## Volání účastníka z výpisu příchozích volání

Během prohlížení výpisu můžete zavolat účastníkovi, jehož záznam je právě zobrazen.

**Poznámka:** Lze volat pouze účastníky, jejichž čísla byla zaznamenána

1. Stiskněte zelenou klávesu. Můžete také stisknout klávesu **OK**.  $\sqrt{2}$ Telefon pak číslo registrované v rámci záznamu automaticky vytočí.

> Záznam zůstane uložen ve výpisu, ale před ním bude ikonka **>>** indikující, že jste dané číslo volali zpět.

## Uložení jména a/nebo čísla v privátním adresáři

Během prohlížení výpisu můžete uložit číslo (a eventuálně také jméno) účastníka, jehož záznam je právě zobrazen, do Vašeho privátního adresáře.

![](_page_25_Picture_15.jpeg)

1. Stiskněte klávesu **Servis**. Na displeji se zobrazí výzva k vytvoření záznamu v adresáři

![](_page_25_Picture_17.jpeg)

2. Stiskněte **OK**.

Jméno a číslo jsou automaticky uloženy v privátním adresáři.

Jestliže se jméno účastníka ve výpisu nenalézá, na displeji se zobrazí • výzva k zadání jména.

![](_page_25_Picture_21.jpeg)

- Pomocí alfanumerické klávesnice zadejte jméno účastníka (maximálně 14 znaků), potom stiskněte **OK** pro uložení.
- Pokud již je číslo v privátním adresáři uloženo pod jiným jménem, zazní varovný zvukový signál.

## Smazání záznamu z výpisu příchozích volání

Během prohlížení výpisu můžete zobrazený záznam smazat.

1. Opakovaným stiskem zobrazte **delete?**

![](_page_25_Picture_27.jpeg)

2. Pro potvrzení stiskněte **OK**. Uslyšíte zvukový signál potvrzující smazání a na displeji se zobrazí následující záznam.

## <span id="page-26-0"></span>Smazání všech záznamů z výpisu příchozích volání

Můžete smazat všechna čísla uložená ve výpisu posledních volání.

Pozor. Před provedením této funkce se musíte identifikovat heslem.

![](_page_26_Picture_84.jpeg)

**Připomenutí:** pro zrušení či ukončení procedury můžete použít červenou klávesu **·** 

# <span id="page-27-0"></span>Informační pole

Informační pole Vám umožňuje prohlížet si čtyři sekce: FAX, GSM, DECT čísla a volné číslo.

![](_page_27_Figure_3.jpeg)

## **Zadání čísel FAX-CELLULAR-MOBILE**

Když se na displeji zobrazí záhlaví jedné z tří sekcí informací (**FAX NUMBER**, **CELLULAR NUMBER** nebo **mobile number**):

- 1. Stiskněte klávesu  $\Box$ . Budete vyzváni k zadání čísla.
- 
- 2. Vložte číslo (maximálně 23 číslic).
- Pokud uděláte chybu nebo chcete provést změnu, nastavte kurzor klávesami  $\leq a$   $\geq$  pod znak, který chcete nahradit a zadejte znak nový.

![](_page_27_Figure_10.jpeg)

3. Stiskněte **OK** pro potvrzení. Uslyšíte dvě pípnutí.

Opakujte pro každou informaci, kterou chcete zadat.

### **Doplnění volného čísla**

Když se na displeji zobrazí **MISC NUMBER**:

![](_page_27_Figure_15.jpeg)

1. Stiskněte  $\Box$ . Na displeji se zobrazí **MODIFY**?

![](_page_27_Figure_17.jpeg)

2. Stiskněte **OK** pro potvrzení. Budete vyzváni k zadání jména.

![](_page_27_Figure_19.jpeg)

- 3. Vložte jméno nebo název volného čísla (max.12 znaků).
- Pokud uděláte chybu nebo chcete provést změnu, nastavte kurzor klávesami  $\leq a$   $\geq$  pod znak, který chcete nahradit a zadejte znak nový.

![](_page_27_Picture_22.jpeg)

- 4. Stiskněte **OK** pro potvrzení. Budete vyzvání k zadání čísla.
- 5. Vložte číslo (maximálně 23 číslic).

![](_page_28_Picture_1.jpeg)

6. Stiskněte **OK** pro potvrzení. Na displeji se zobrazí vložené jméno.

### **Oprava čísel FAX-CEELLULAR-MOBILE**

Když se na displeji zobrazí číslo které chcete změnit

![](_page_28_Picture_5.jpeg)

- 2. Stiskněte **OK** pro potvrzení. Budete vyzváni k změně čísla.
- $\leq$   $\equiv$   $\approx$  Stiskem kláves  $\leq$  nebo  $\triangleright$  vyberte znak, který chcete nahradit (kurzor se nalézá pod znakem), poté zadejte znak nový.

![](_page_28_Picture_8.jpeg)

 $\sqrt{a}$ 

3. Stiskněte **OK** pro potvrzení. Uslyšíte dvě pípnutí.

Opakujte pro každou informaci, kterou chcete zadat.

#### **Smazání čísla**

Pokud je na displeji zobrazeno číslo, které chcete smazat

- atra >
	- 1. Dvěma stisky <sup>z</sup> zobrazte delete?
	- $\sqrt{a}$
- 2. Pro potvrzení stiskněte **OK**. Uslyšíte dvě pípnutí potvrzující smazání.

Nyní můžete zadat nové číslo (viz předchozí popis). Pro návrat do klidového režimu použijte červenou klávesu

## <span id="page-29-0"></span>Programovatelné klávesy

Některé účastníky nebo kolegy možná voláte několikrát denně. Možná také častěji používáte určité funkce telefonu, jako je přesměrování, dohled, filtrování a převzetí.

Programovatelné klávesy Vašeho telefonu Vám umožní tato čísla nebo funkce uložit a mít tak k dostupným službám snadný přístup.

#### Programování kláves

Ať použijete jakýkoliv druh programování (čísla nebo funkce), začátek je stejný.

1. Po stisknutí klávesy **SERVIS** se zobrazí na displeji **PROGRAMMING**.  $\sqrt{3}$ 

![](_page_29_Picture_7.jpeg)

- 2. Stiskněte **OK**.
- 3. Stiskněte zvolenou programovatelnou klávesu. Přidružená LED se rozsvítí  $\Box$ 
	- 4. Vložte typ programovacího kódu (popsáno níže).

![](_page_29_Picture_11.jpeg)

5. Vložte kód služby, kterou chcete programovat.

<kód>

6. Po stisknutí klávesy **SERVIS** se zobrazí na displeji **PROGRAMMING**.  $\boxed{\Rightarrow}$ 

![](_page_29_Picture_15.jpeg)

 $\sqrt{2}$ 

- 7. Stiskněte **OK**. LED přidružená k tlačítku začne blikat.
	- Pro programování jiné klávesy opakujte postup od bodu 3.
	- 8. Pro ukončení stiskněte zelenou klávesu.

#### **Programování čísla**

![](_page_29_Picture_20.jpeg)

Můžete naprogramovat telefonní číslo interního nebo externího účastníka.

![](_page_29_Picture_22.jpeg)

- Po výběru klávesy začne přidružená LED blikat.
- 
- 1 Stiskněte 1 (nebo  $\Box$ ).

![](_page_29_Picture_26.jpeg)

Zadejte číslo účastníka a pro externího účastníka nezapomeňte zadat kód • pro přístup na externí linku (0).

Pro ukončení stiskněte postupně  $\equiv$ ,  $\infty$  a  $\equiv$ .

Pro zavolání účastníka potom stačí stisknout naprogramovanou klávesu.

### **Programování řady čísel v tónové volbě**

Pokud potřebujete naprogramovat řadu čísel v tónové volbě, využijete tuto funkci. Můžete naprogramovat například sekvenci pro přístup ke službám Vaší hlasové schránky.

![](_page_29_Picture_32.jpeg)

**3** • Stiskněte **3** (nebo ).

![](_page_30_Picture_2.jpeg)

• Zadejte posloupnost čísel.

**Příklad:** Zadáte číslo Vaší hlasové schránky následované znakem #, potom kód Vaší osobní hlasové pošty následovaný znakem #.

Pro ukončení stiskněte postupně  $\equiv$ ,  $\infty$  a  $\equiv$ .

**Jedním stiskem této klávesy během volání odešlete všechny zadané číslice v tónové volbě a tak se rychle dostanete k požadované službě.**

#### **Programování monitorování**

Pomocí této služby můžete dohlížet na telefon kolegy\*.

Po výběru klávesy začne přidružená LED blikat.

![](_page_30_Picture_10.jpeg)

**4** • Stiskněte **4** (nebo ).

Zadejte číslo pobočky, kterou chcete monitorovat. •

<číslo>

Pro ukončení stiskněte postupně  $\equiv$ ,  $\infty$  a  $\equiv$ .

Nyní Vás bude LED u naprogramované klávesy informovat o stavu telefonu příslušného spolupracovníka a v případě jeho nepřítomnosti budete moci převzít volání na jeho telefon pouhým stiskem klávesy.

#### **Programování funkce**

Předpokládejme, že chcete naprogramovat funkci "Nerušit".

![](_page_30_Picture_18.jpeg)

Po výběru klávesy začne přidružená LED blikat.

- 
- 8 Stiskněte 8 (nebo **)**.

![](_page_30_Picture_22.jpeg)

• Zadejte kód odpovídající funkce.

<kód>

![](_page_30_Picture_233.jpeg)

Pro ukončení stiskněte postupně  $\mathbb{F}$ ,  $\mathbb{F}$ ,  $\mathbb{F}$ 

**Nyní budete schopni zapnout a vypnout nastavenou funkci (zprávy, přesměrování volání, alarm, blokování atd.) pouhým stiskem naprogramované klávesy.**

## <span id="page-31-0"></span>Změna naprogramování

Pokud chcete změnit naprogramování klávesy, nahrajte novou posloupnost (kód). Předchozí nastavení se přepíše.

## Vymazání naprogramování klávesy

Pro vymazání naprogramování klávesy:

- $\Box$ Po výběru klávesy začne přidružená LED blikat.
	- **0** Stiskněte **0** (nebo <u>Diel</u>).

Stiskněte postupně  $\mathbb{G}$ ,  $\mathbb{C}$  a  $\mathbb{G}$ .

## Identifikace programových kláves

Dobrým nápadem je označení kláves, které jste naprogramovali, aby je bylo možné lehce identifikovat. Je to realizováno různým způsobem v závislosti na umístění klávesy.

#### **Klávesy nad displejem**

- Pro tyto klávesy jsou určeny štítky, které jsou součástí balení.
- 1. Sejmete plastový kryt z horní části telefonu jemným stlačením dolů a následným zvednutím.
- 2. Napište na štítek do pozice odpovídající klávese jméno nebo funkci.
- 3. Umístěte štítek na telefon a přichyťte jej plastovými úchytkami.
- 4. Jemně zasuňte plastový kryt do úchytek.

### **Klávesy pod displejem**

![](_page_31_Picture_17.jpeg)

1. Stiskněte klávesu **Servis**.

![](_page_31_Picture_19.jpeg)

2. Stisky klávesy vyvolejte na displeji nápis **LABEL**.

![](_page_31_Picture_21.jpeg)

3. Stiskněte **OK** pro potvrzení.

![](_page_31_Picture_23.jpeg)

4. Stiskněte klávesu, kterou chcete označit.

![](_page_31_Picture_25.jpeg)

5. Zadejte název (popisku) klávesy.

<label>

![](_page_31_Picture_28.jpeg)

6. Stiskněte **OK** pro potvrzení.

Můžete pokračovat v zadávání popisek dalších kláves.

# <span id="page-32-0"></span>Funkce přesměrování hovorů\*

Vaše hovory můžete přesměrovat jiný telefon nebo na hlasovou schránku.

**Poznámka:** pokud chcete přesměrovat hovor na externí číslo (např. GSM), doporučujeme kontaktovat Vašeho správce systému.

## Přesměrování hovorů

Pro přesměrování hovoru na jiný telefon máte tři možnosti.

### **Okamžité přesměrování**

![](_page_32_Picture_7.jpeg)

![](_page_32_Picture_8.jpeg)

2. Zadejte číslo pobočky. Všechny příchozí hovory jsou okamžitě přesměrovány na zadanou pobočku.

### **Zpožděné přesměrování**

Přesměrování, pokud telefon dlouho vyzvání.

![](_page_32_Picture_12.jpeg)

1. Stiskněte **\* 2 2** (nebo ).

![](_page_32_Picture_14.jpeg)

2. Zadejte číslo pobočky. Všechny příchozí hovory jsou přesměrovány po několika zazvoněních.

### **Přesměrování pokud je obsazeno**

**\* 2 3** 1. Stiskněte **\* 2 3** (nebo ).

![](_page_32_Picture_18.jpeg)

2. Zadejte číslo pobočky.

Provedení akce je potvrzeno zvukovým signálem.

## Přesměrování hovorů k hlasové schránce\*

Pro přesměrování hovoru do hlasové schránky máte tři možnosti.

### **Okamžité přesměrování**

**\* 2 5** • Stiskněte **\* 2 5** (nebo ).

## **Zpožděné přesměrování**

Přesměrování, pokud telefon dlouho vyzvání:

**\* 2 6** • Stiskněte **\* 2 6** (nebo  $\Box$ ).

### **Přesměrování pokud je obsazeno**

**\* 2 7 •** Stiskněte \* 2 7 (nebo **| | )**. Provedení akce je potvrzeno zvukovým signálem.

## <span id="page-33-0"></span>Zrušení přesměrování

Pokud chcete zrušit nastavené přesměrování, stiskněte posloupnost čísel:

- **\* 2 1** Pro zrušení okamžitého přesměrování stiskněte **\* 2 1** (nebo ).
- **\* 2 2** Pro zrušení zpožděného přesměrování stiskněte **\* 2 2** (nebo ).
- **\* 2 3** Pro zrušení přesměrování při obsazení stiskněte **\* 2 3** (nebo ).
- **# 2 0** Pro zrušení všech přesměrování stiskněte **# 2 0** (nebo ).

## Programování přesměrování hovorů na programovatelné klávese

- $\boxed{\Rightarrow}$
- 1. Po stisknutí klávesy **SERVIS** se zobrazí na displeji **PROGRAMMING**.
- $\sqrt{a}$ 2. Stiskněte **OK**.
- $\Box$ 3. Stiskněte zvolenou programovatelnou klávesu. Přidružená LED se rozsvítí a na displeji je zobrazen programovaný stav klávesy.
	- **8** 4. Zadejte kód **8** (nebo ).
	- 5. Zadejte kód přesměrování (například **\* 2 1** následovaný číslem pobočky). **ARCHITECT** 
		- **Poznámka:** uložit můžete i postup bez čísla. V takovém případě během aktivace služby budete vyzváni k zadání čísla požadované pobočky.
			- 6. Pro ukončení stiskněte postupně  $\mathbb{C}$ ,  $\mathbb{C}$  a  $\mathbb{C}$ .

LED přidružená k tlačítku zhasne.

## **Aktivace přesměrování**

Předpokládejme, že chcete aktivovat přesměrování hovorů:

 $\Box$ Stiskněte klávesu naprogramovanou na přesměrování. •

> V závislosti na naprogramování klávesy se na displeji zobrazí výzva k zadání čísla pobočky.

Funkce přesměrování je aktivována a kontrolka u klávesy svítí.

## **Zobrazení stavu přesměrování**

ent Ÿ

- Pro zjištění nastaveného přesměrování v režimu klidu:
- stiskněte  $V$ .

**Příklad:** je nastaveno okamžité přesměrování k pobočce pana Martina, na displeji se zobrazí **IMM-Martin**.

#### <span id="page-34-0"></span>**Deaktivace přesměrování hovorů**

Předpokládejme, že chcete přesměrování hovorů deaktivovat:

![](_page_34_Picture_3.jpeg)

Stiskněte klávesu naprogramovanou na přesměrování. •

Funkce přesměrování je deaktivována a kontrolka zhasne. Změna nastavení je zobrazena na displeji a zároveň se ozve potvrzující zvukový signál.

## Obejití funkce přesměrování

Předpokládejme, že chcete zavolat nějakému účastníkovi, který má ale hovory cílené na jeho pobočku přesměrovány. Funkci přesměrování můžete obejít a požadovaný hovor přesto uskutečnit.

**\* 2 9** 1. Stiskněte po sobě klávesy **\* 2 9** (nebo ).

Pokud máte oprávnění pro asistentské přesměrování, múžete použít kód **\* 2 8**.

![](_page_34_Picture_10.jpeg)

2. Potom zvolte číslo požadované pobočky.

**Poznámka**: Tato funkce závisí na oprávnění volaného a volajícího účastníka. V případě potíží se obraťte na správce systému.

Závisí na naprogramování systému jeho správcem

## <span id="page-35-0"></span>Hlasová schránka

Systém hlasové pošty Vám pomůže mít pod kontrolou komunikaci v době Vaší nepřítomnosti nebo v době, kdy nechcete být rušeni.

Aby mohl systém hlasové pošty zaznamenávat Vaše zprávy, musíte na ni nastavit svou poštovní schránku a mít na ni přesměrováno volání.

**Aktivace přesměrování na Vaši schránku**

Máte k dispozici následující typy přesměrování.

- okamžité přesměrování: **\*25** •
- zpožděné přesměrování: **\*26** •
- přesměrování u obsazeno: **\*27** •

## Konfigurace a osobní nastavení Vaší hlasové schránky

Pro získání přístupu k menu pro konfiguraci a osobní nastavení své hlasové schránky musíte nejprve zavolat systém hlasové pošty.

![](_page_35_Picture_11.jpeg)

Stiskněte klávesu pro přímý přístup do hlasové pošty

nebo

zadejte číslo hlasové pošty. Můžete také zadat posloupnost **\* 5 3**.

Po uvítací hlášce Vám bude v ovládání schránky a jejím nastavení pomáhat hlasová nápověda.

Doporučujeme Vám, abyste neprodleně:

- provedli osobní nastavení Vašeho hesla; •
- nahráli své jméno; •
- nahráli svůj osobní uvítání. •

V případě potřeby se o dalších informacích týkajících používání systému hlasové pošty poraďte se správcem Vašeho systému.

#### **Programování přesměrování na programovatelných klávesách**

Postup je popsán v kapitolách "Přesměrování hovorů" a "Programovatelné klávesy".

## Prohlížení přijaté zprávy

Po příchodu nové zprávy se na displeji se zobrazí CALL BCK MAILBOX a rozsvítí se kontrolka zpráv.

![](_page_35_Picture_25.jpeg)

Pro volání Vaší poštovní schránky

1. Stiskněte klávesu pro přímý přístup do hlasové pošty nebo

![](_page_35_Picture_28.jpeg)

zadejte číslo hlasové pošty. Můžete také stisknout klávesy **\* 5 3**.

Povede Vás hlasová nápověda.

Závisí na naprogramování systému jeho správcem.

# $\frac{800}{200}$

2. Zadejte číslo Vaší schránky následované znakem # a/nebo heslo následované znakem # (\*).

**Poznámka:** Doporučujeme Vám, abyste tuto sekvenci uložili pod některou programovatelnou klávesu.

Hlasová nápověda Vás informuje o počtu přijatých zpráv. Po přehrání všech zpráv kontrolka zpráv zhasne.

#### **Používání naprogramované klávesy**

Kód pro přístup k Vaší hlasové schránce je výhodné přiřadit programovatelné klávese. postup naprogramování klávesy je popsán v kapitole "Programovatelné klávesy". Nicméně pokud po zavolání hlasového systému budete vyzváni k zadání čísla schránky nebo hesla:

 $\overline{\mathbb{C}}$ jednoduše stiskněte příslušnou naprogramovanou klávesu. •Hlasová nápověda oznámí počet přijatých zpráv.

## <span id="page-37-0"></span>Funkce multikey

Přístroj, u něhož je naprogramována funkce multikey, má přiřazeno jedno telefonní číslo pobočky, má však upravené klávesy umožňující obsluhu několika hovorů najednou. To znamená, že můžete vzít několik příchozích hovorů současně a zároveň můžete nahlížet na hovory, které byly odloženy do čekání.

**Poznámka:** tato funkce musí být naprogramována správcem systému. Je nutné, abyste měli naprogramovanou programovatelnou klávesu pro každý hovor, který chcete přijímat souběžně. Například, pro manipulaci se třemi hovory současně musíte naprogramovat funkci multikey na třech klávesách.

### Využití funkce multikey

Funkci Multikey musíte naprogramovat nejméně u dvou kláves.

#### **Příjem volání**

Jakmile Váš telefon s naprogramovanou funkcí multikey obdrží volání, kontrolka spojená s naprogramovanou klávesou začne blikat.

![](_page_37_Picture_8.jpeg)

Pro převzetí hovoru stiskněte naprogramovanou klávesu. • Kontrolka spojená s touto klávesou začne trvale svítit a na displeji

se zobrazí identifikace volajícího.

#### **Příjem druhého volání**

![](_page_37_Picture_12.jpeg)

**D**<br>mutli-key2 Pokud zavolá další účastník, uslyšíte pípnutí a druhá naprogramovaná<br>mutli-key2 Pokud začne blikat klávesa začne blikat.

- Stiskněte klávesu u blikající kontrolky. •
- Jste ve spojeni s druhým volajícím účastníkem. Indikátor pro tuto klá-• vesu přechází do trvalého svícení a na displeji se zobrazí identifikace volajícího, který je s vámi právě propojen.
- Předchozí účastník je odložen do čekání. Kontrolka spojená s jeho klá-• vesou bliká.

### **Přepínání mezi hovory**

Hovoříte s jedním účastníkem a druhý je odložen do čekání.

Odložený hovor je signalizován rychle blikající LED u příslušného  $\Box$ tlačítka. Jeho vyzvednutí se provede stiskem tohoto tlačítka. mutli-key1

 $\Box$ Dosud aktivní hovor se odloží automaticky do čekání, volajícímu je mutli-key2 přehrávána hudba při čekání a LED u klávesy začne rychle blikat.

> **Poznámka:** telefon je zobrazován jako neobsazený, dokud je volná alespoň jedna naprogramovaná klávesa s funkcí multikey.

Závisí na naprogramování systému jeho správcem.

## <span id="page-38-0"></span>Funkce multiline\*

Telefon používaný v režimu multiline má několik telefonních čísel\*. Každé telefonní číslo bude přiřazeno jedné programovatelné klávese.

Tato funkce je použita hlavně pro rozlišení v rámci telefonu:

- standardních čísel, která jsou dostupná veřejně
- privátních linek

#### **Příklad:**

![](_page_38_Picture_175.jpeg)

**Poznámka:** tato funkce musí být nastavena správcem systému.

#### **Pozor!**

Můžete používat služby přidělené Vašemu telefonu tak, že je dle vlastního přání přiřadíte k vašim telefonním číslům. Každé telefonní číslo může být programováno rovněž s režimem multikey (více hovorů najednou).

Ke každému vašemu telefonnímu číslu je přiřazena sada 10 osobních zkrácených čísel. Příklad: Pro vaše dvě telefonní čísla máte dohromady 20 osobních zkrácených čísel.

S každým telefonním číslem je spojena oddělená poštovní schránka. Programování přesměrování volání se provádí odděleně, za použití přístupových hesel, která se mohou lišit.

## Komunikace s funkcí multiline

Funkce multiline musí být přiřazena nejméně dvěma programovatelným klávesám Vašeho telefonu.

#### **Převzetí hovoru**

Když Váš telefon naprogramovaný v režimu multiline přijme volání, kontrolka spojená s nastavenou klávesou bliká.

 $\Box$ multi-line1

pro vyzvednutí hovoru stiskněte naprogramovanou klávesu. • LED přidružená ke klávese začně svítit nepřerušovaně a na displeji se zobrazí identifikace volajícího.

### **Příjem druhého volání**

Pokud také na druhou linku zavolá další volající, uslyšíte pípnutí a kontrolka druhé klávesy začne blikat.

 $\Box$ multi-line2

• Stiskněte klávesu a zvedněte sluchátko.

V závislosti na naprogramování správcem systému.

Během hovoru s druhým účastníkem kontrolka u této klávesy svítí trvale a na displeji je zobrazena identifikace volajícího.

První účastník je odložen do čekání.

Kontrolka spojená s jeho klávesou bliká.

#### **Přepínání mezi účastníky**

Hovoříte s jedním účastníkem a druhý je odložen do čekání.

Stiskněte klávesu přidruženou k blikající kontrolce. Ta začne svítit trvale • $\Box$ a jste spojeni s účastníkem. multi-line1

Druhý účastník je odložen do čekání a kontrolka u klávesy začne blikat.  $\Box$ multi-line2

# <span id="page-40-0"></span>Dohled

Pomocí naprogramované funkce DOHLED, můžete pro skupinu telefonů:

- rychle zjistit stav dohlížených telefonů (volný, vyzvání, obsazený), •
- rychle přijmout hovory na těchto telefonech, •
- zavolat tyto telefony přímo.

**Poznámka:** pro naprogramování monitorávání externí linky doporučujeme obrátit se na správce Vašeho systému.

## Nastavení dohledu

![](_page_40_Picture_8.jpeg)

1. Po stisknutí klávesy **Servis** se na displeji zobrazí **PROGRAMMING**.

2. Stiskněte **OK**.

![](_page_40_Picture_11.jpeg)

 $\Box$ 

3. Stiskněte zvolenou programovatelnou klávesu. Přidružená LED se rozsvítí a na displeji se zobrazuje naprogramování klávesy.

![](_page_40_Picture_13.jpeg)

**4** 4. Zadejte kód **4** (nebo  $\boxed{\phantom{1}}$ ).

![](_page_40_Picture_15.jpeg)

5. Navolte číslo monitorované pobočky.

6. Pro ukončení stiskněte postupně  $\mathbb{F}$ ,  $\mathbb{C}$  a  $\mathbb{F}$ .

#### **Poznámka:**

- každý monitorovaný telefon musí mít přiřazenou svojí klávesu •
- jeden telefon může být monitorován z více míst.

## Komunikace při dohledu

Na programovatelné klávese jste naprogramovali funkci monitorování pobočky. Stav kontrolky spojené s naprogramovanou klávesou na Vašem telefonu se bude měnit podle stavu monitorované pobočky.

- LED nesvítí dohlížený telefon je v pohotovosti •
- trvale svítí telefon je obsazený
	- rychle bliká na dohlížený telefon přichází hovor, zároveň se ozve zvukový signál\*

## **Vyzvednutí volání**

 $\Box$ 

Pokud chcete převzít ze sledovaného telefonu příchozí hovor:

 $\Box$ stiskněte dohledovou klávesu a zvedněte sluchátko. • Pridružená LED zhasne a vy jste spojeni s volajícím.

Závisí na naprogramování systému jeho správcem.

#### <span id="page-41-0"></span>**Přepojení příchozího hovoru na monitorovaný telefon**

 $\Box$ • stiskněte naprogramovanou klávesu

LED přidružená k dohledové klávese se rozsvítí.

#### **Volání na monitorovaný telefon**

 $\Box$ stiskněte dohledovou klávesu. •

> LED přidružená ke klávese se rozsvítí. Jakmile volaná strana hovor přijme, zvedněte sluchátko.

## Funkce folder (složka)

Funkce folder umožňuje:

- vždy mít k dispozici jednu linku s privilegovaným účastníkem •
- zviditelnit volání od privilegovaného účastníka •
- volat privilegovaného účastníka stiskem jednoho tlačítka. •

#### **Důležité:**

Oba telefony - Váš i telefon privilegovaného účastníka - musí:

- být naprogramovány v multitlačítkovém režimu (dohled nad Vaším telefonem při přícho-• du neprivilegovaného volání),
- mít nastavenou funkci folder (dohled nad voláními od privilegovaného účastníka). •

**Poznámka**: funkce musí být nastavena správcem systému.

#### Komunikace s privilegovaným účastníkem

Máte nastavenou funkci folder pro jednoho nebo více účastníků.

Optická signalizace kláves naprogramovaných pro dohled indikuje stav monitorovaného telefonu.

- Pokud je privilegovaný telefon v režimu klidu, světlo nesvítí •
- při příchodu volání od privilegovaného účastníka, přidružená LED bliká pomalu
- pokud je telefon obsazený, LED svítí nepřerušovaně •
- pokud je monitorovaný telefon zaparkován v držení, LED bliká rychle. •

#### **Volání privilegovaného telefonu**

**Poznámka:** na takto naprogramovaný telefon máte přednostní přístup kdykoliv, bez ohledu na to, jestli máte telefon v režimu nečinnosti nebo je plně vytížený (všechny naprogramované klávesy jsou obsazené).

- Stiskněte naprogramovanou klávesu, přidružená LED se rozsvítí. •
- Pokud právě hovoříte, probíhající hovor je odložen do držení a LED začne blikat rychle.

Závisí na naprogramování systému jeho správcem.

#### <span id="page-42-0"></span>**Příjem volání od privilegovaného telefonu**

**Poznámka:** na takto naprogramovaný telefon máte přednostní přístup kdykoliv, bez ohledu na to, jestli máte telefon v režimu nečinnosti nebo je plně vytížený (všechny naprogramované klávesy jsou obsazené).

LED přidružená k tlačítku (a privilegovanému telefonu) začne blikat

- Stiskněte naprogramovanou klávesu, přidružená LED se rozsvítí. •
- Pokud máte právě hovor, je odložen do držení a LED začne blikat rychle. •

#### **Přepojení příchozího volání na privilegovaný telefon**

- Stiskněte naprogramovanou klávesu. Přidružená LED se rozsvítí.
- Můžete vyčkat na ohlášení volaného privilegovaného účastníka nebo rov-• nou zavěsit (pokud jste v režimu hlasitého telefonu nebo náhlavní soupravy, stiskněte červenou klávesu).

#### Komunikace s neprivilegovaným účastníkem

Telefon s multitlačítkovou funkcí má přiděleno pouze jedno číslo, ale jeho klávesy jsou nastavené pro obsluhu několika hovorů najednou. Volání od neprivilegované pobočky můžete přijmout i pokud právě komunikujete a hovor se při příchodu odloží do držení - máte totiž nejméně na dvou klávesách naprogramovanou funkci multikey.

#### **Příjem volání**

Při příchodu volání začne blikat LED přiřazená k nastavené programovatelné klávese.

Pro přijetí hovoru stiskněte tuto klávesu. LED začne svítit nepřerušovaně • a na displeji je zobrazena identifikace volajícího.

#### **Převzetí druhého volání**

Při příchodu volání od druhého, neprivilegovaného účastníka, uslyšíte pípnutí a LED u druhé klávesy začne blikat

Stiskněte klávesu pro převzetí hovoru.

Během komunikace svítí LED přidružená ke klávese s probíhajícím hovorem trvale a na displeji je zobrazena identifikace volajícího.

Druhý účastník je odložen do čekání, LED u klávesy bliká rychle.

#### **Přepínání mezi hovory (maklování)**

Probíhá hovor s jedním účastníkem, zatímco druhý je odložen.

Pro přepnutí stiskněte programovatelnou klávesu u blikajícího indikátoru •odloženého účastníka.

Na displeji je zobrazena identifikace účastníka, se kterým právě hovoříte. Indikátor odloženého hovoru rychle bliká.

**Poznámka:** telefon s multitlačítkovou funkcí se jeví neprivilegovanému volajícímu jako volný, pokud je volná alespoň jedna programovatelná klávesa nastavená pro příjem volání.

# <span id="page-43-0"></span>Filtrování hovorů

Funkce je použita pro filtrování hovorů pro jinou osobu (například: sekretářka/vedoucí). Na telefonu sekretářky musí být nastaveny dvě progamovací klávesy a další dvě musí být naprogramovány na telefonu vedoucího - jedna pro aktivaci filtrování a druhá pro monitorování hovorů na filtrovaném telefonu.

**Poznámka**: funkce musí být nastavena správcem systému.

## Komunikace s funkcí filtrování

Máte naprogramovány dvě klávesy pro funkci filtrování.

#### **Aktivace filtrování**

Funkci filtrování můžete aktivovat buď z filtrované pobočky nebo z pobočky filtrující použitím klávesy s naprogramovanou funkcí filtrování.

> Stiskněte naprogramovanou klávesu • Na obou telefonech se rozsvítí LED u klávesy pro filtrování. Na displeji potvrzení provedení nastavení na filtrovaném telefonu zobrazeno a zároveň se ozve potvrzující zvukový signál.

### **FILTRUJETE**

#### **Volání filtrovaného telefonu**

 $\Box$ 

• Stiskněte naprogramovanou klávesu, přidružená LED se rozsvítí

### **Příjem filtrovaného volání**

Při příchodu volání je na displeji zobrazeno, že je určené pro filtrovaný telefon.

• Vyzvedněte sluchátko.

### **Přepojení probíhajícího hovoru na filtrovaný telefon**

Mluvíte s volajícím a chcete hovor přepojit na filtrovanou pobočku.

Stiskněte klávesu naprogramovanou pro monitorování. Přidružená LED  $\Box$ se rozsvítí. Můžete počkat na přihlášení pobočky nebo ihned zavěsit.

## **JSTE FILTROVÁN**

### **Volání filtrujícímu telefonu**

Stiskněte klávesu pro dohled telefonu, přidružená LED se rozsvítí.  $\Box$ 

### **Vyzvednutí volání, které je určeno pro Vás**

Na filtrující telefon přichází volání určené pro Vás. LED přidružená ke klávese pro monitorování na Vašem telefonu začne rychle blikat a pokud je to nastaveno, ozve se zvukový signál\*.

 $\Box$ Stiskněte klávesu, LED u klávesy zhasne a můžete hovořit.

### **Deaktivace funkce filtrování**

Deaktivaci lze provést z filtrujícího i filtrovaného telefonu\*.

Stiskněte klávesu naprogramovanou pro filtrování. Provedení akce je oznámeno zvukovým signálem a klávese přidružený indikátor zhasne. **Poznámka**: deaktivace nebo aktivace filtru na jednom telefonu je automaticky provedena i na druhém.

Závisí na naprogramování systému jeho správcem.

# <span id="page-44-0"></span>Funkce přihlášení / odhlášení (Virtual Desking)

Tato funkce zajistí přístup k různým službám spojených s Vaším běžným telefonní číslem na telefonu pro všeobecné použití (nemá přiděleného uživatele).

Po návratu do svojí kanceláře přeložíte nastavení zpět a dočasně používaný telefon uvolníte.

Přihlášení a načtení služeb vašeho telefonu na všeobecném telefonu\*

![](_page_44_Picture_5.jpeg)

**\* 4 4** 1. Zadejte kód **\* 4 4** (nebo  $\Box$ ).

![](_page_44_Picture_7.jpeg)

2. Zadejte číslo svojí pobočky.

![](_page_44_Picture_9.jpeg)

3. Zadejte svoje heslo.

Na displeji se zobrazí potvrzení aktivace funkce a ozve se zvukový signál.

Od této chvíle na tomto telefonu přijímáte příchozí volání a máte přístup ke službám spojeným s Vaším běžným účastnickým číslem.

**Poznámka**: Váš běžný telefon nevyzvání a je odhlášený. Během Vaší nepřítomnosti se na něm může přihlásit jiný účastník a načíst do něj své nastavení. I bez přihlášení lze však na Vašem běžném telefonu volat například tísňová volání.

## Opětné přihlášení na Vašem telefonu

Po návratu do kanceláře použijte stejný postup jako v předchozím odstavci.

**\* 4 4** 1. Zadejte kód **\* 4 4** (nebo  $\Box$ ).

![](_page_44_Picture_17.jpeg)

2. Zadejte číslo svojí pobočky.

![](_page_44_Picture_19.jpeg)

3. Zadejte svoje heslo.

Na displeji se zobrazí potvrzení deaktivace funkce a ozve se zvukový signál.

Telefon, který jste dočasně používali na jiném pracovišti je automaticky uvolněn a stává se opět volným telefonem bez přiřazeného uživatele.

## Uvolnění telefonu

Před opuštěním dočasného pracoviště:

**# 4 4** 1. Zadejte kód **# 4 4** (nebo [10]).

### **Důležité!**

Před opuštěním pobočky doporučujeme naprogramovat okamžité přesměrování (napříhlad do hlasové schránky), aby byla zajištěna obsluha příchozích volání během Vaší nepřítomnosti.

Závisí na naprogramování systému jeho správcem.

## <span id="page-45-0"></span>Fukce alarm

Na Vaší pobočce můžete naprogramovat čas upozornění na schůzku. Telefon Vás v určenou dobu upozorní zavoláním.

**Poznámka:** i když jste přesměrovali své hovory jinam, při upozornění na schůzku bude vyzvánět Váš telefon (přesměrování se pro alarm neuplatní).

## Programování funkce alarm

**\* 5 5** 1. Zadejte kód **\* 5 5** (nebo ).

![](_page_45_Picture_6.jpeg)

2. Zadejte čas schůzky mezi 0000 a 2359 (např. 1830 odpovídá 6.30 odpoledne).

**HHMM** 

Na displeji se zobrazí potvrzení akce a ozve se zvukový signál.

#### **Upozornění na schůzku**

V době Vaší schůzky začne telefon vyzvánět a na displeji se zobrazí **Alarm**.

• Pro ukončení vyzvánění vyzvedněte sluchátko.

#### **Zrušení schůzky**

![](_page_45_Picture_139.jpeg)

2. Zadejte čas schůzky, který jste předem nastavili.  $\sum_{n=1}^{\infty}$ 

**HHMM** Na displeji se zobrazí potvrzení akce a ozve se zvukový signál.

#### **Zrušení všech schůzek**

![](_page_45_Picture_18.jpeg)

- **A** 2. Zadejte **9 9 9 9** (nebo ).
- 9999 Na displeji se zobrazí potvrzení akce a ozve se zvukový signál oznamující zrušení všech nastavených upozornění na schůzky.

## <span id="page-46-0"></span>Funkce "nevyrušovat"

Po určitou dobu nechcete být telefonem rušeni a nechcete přijímat žádné hovory.

## Použití funkce "nevyrušovat"

**Aktivace funkce**

**\* 4 5** • Pokud nechcete být telefonem rušení, zadejte kód **\* 4 5** (nebo  $\boxed{\phantom{a}}$ ). Na displeji se zobrazí potvrzení akce a ozve se zvukový signál.

#### **Deaktivace funkce**

**# 4 5 →** Pro opětovné zapnutí příjmu hovorů zadejte kód # 4 5 (nebo □). Na displeji se zobrazí potvrzení akce a ozve se zvukový signál.

## Obejití funkce "nevyrušovat"\*

Pokud chcete hovořit s účastníkem, který na své pobočce naprogramoval funkci "nevyrušovat" můžete tuto funkci obejít a dotyčnou pobočku zavolat.

**\* 2 9** 1. Zadejte kód **\* 2 9** (nebo ).

![](_page_46_Picture_11.jpeg)

2. Zadejte číslo volané pobočky.

**Poznámka**: pro použití této služby musíte mít správcem systému nastavené oprávnění.

## Programování funkce "nevyrušovat" na programovatelnou klávesu

Pokud používáte tuto funkci opakovaně, doporučujeme Vám, abyste funkci uložili pod programovatelnou klávesu.

1. Stiskněte klávesu **Servis**.  $\sqrt{3}$ 

![](_page_46_Picture_17.jpeg)

- 2. Stiskněte **OK**:
- $\Box$ 3. Stiskněte zvolenou programovatelnu klávesu.
	- **8** 4. Zadejte **8** (nebo **)**.
- **\* 4 5** 5. Zadejte  $*$  4 5 (nebo  $\Box$ ).
	- 6. Pro ukončení stiskněte postupně  $\equiv$ ,  $\infty$  a  $\equiv$ .

Závisí na naprogramování systému jeho správcem.

#### <span id="page-47-0"></span>**Aktivace funkce "Nevyrušovat"**

Pokud chcete aktivovat funkci nerušit:

 $\Box$ • Stiskněte naprogramovanou klávesu.

> Na displeji se zobrazí potvrzení aktivace funkce "Nevyrušovat" a zazní zvukový signál. LED přidružená k tlačítku se rozsvítí.

Vaše pobočka přestane přijímat hovory.

#### **Deaktivace funkce "Nevyrušovat"**

 $\Box$ • Stiskněte naprogramovanou klávesu.

> Na displeji se zobrazí potvrzení vypnutí funkce "Nevyrušovat" a zazní zvukový signál. LED přidružená k tlačítku zhasne.

Vaše pobočka začne přijímat hovory

## Jiné funkce

#### Funkce záměny

Použitím této funkce můžete dočasně pro jedno zavolání získat přístup k službám a nastavení z Vaší domovské pobočky také na jiném telefonu.

**Pozor:** před aktivací této funkce musíte změnit svoje heslo.

**\* 4 9** 1. Zadejte kód **\* 4 9** (nebo ).

Budete vyzváni k zadání čísla pobočky, jejíž nastavení chcete použít.

![](_page_47_Picture_16.jpeg)

2. Zadejte číslo pobočky. Budete vyzváni k zadání hesla

![](_page_47_Picture_18.jpeg)

3. Zadejte svoje heslo.

<heslo>

Nyní máte přístup k různým službám spojených s číslem zvolené pobočky

Příklady:

- Můžete změnit nastavení přesměrování hovorů. •
- Dostanete se k Vašim osobním zkráceným číslům. •
- Můžete volat s Vaším běžným oprávněním. •

# <span id="page-48-0"></span>Blokace telefonu

Používejte tuto funkci například během své nepřítomnosti pro zablokování odchozích hovorů z Vašeho zařízení a z důvodu ochrany před přístupem k Vašim výpisům (výpisům posledních volání a výpisům příchozích volání) a k Vašemu privátnímu adresáři.

**Důležité:** před provedením blokace je vyžadováno zadání hesla.

## Aktivace blokace

![](_page_48_Picture_5.jpeg)

1. Stiskněte červenou klávesu a držte ji 3 sekundy. Na displeji se zobrazí požadavek potvrzení blokace.

2. Stiskněte klávesu **OK**. Zobrazí se SET LOCKED.

![](_page_48_Picture_7.jpeg)

#### **Poznámka:**

Můžete také navolit posloupnost \* 0 5 (nebo [100]). Telefon je zamknutý, můžete z něj ale volat interní pobočku.

## Volání externího účastníka z blokovaného telefonu

Jestliže jste svůj telefon zablokovali, můžete z něj volat externího účastníka bez nutnosti odblokování.

![](_page_48_Picture_12.jpeg)

**0** 1. Zvolte kód pro přístup na externí linku (0 nebo  $\boxed{\phantom{a}}$ ). Zobrazí se výzvy k zadání hesla.

<heslo>

2. Zadejte svoje heslo.

Jakmile je heslo ověřeno, získáte povolení pro externí volání. Pokud jste zadali špatné heslo, opakujte operaci.

Můžete navolit číslo účastníka. Jakmile se účastník ozve, zvedněte sluchátko a můžete vést konverzaci.

Poznámky:

- Po skončení rozhovoru se zařízení vrátí do režimu zablokování. •
- **Nouzová čísla můžete volat přímo**. **•**

## Deaktivace blokace telefonu

V režimu nečinnosti je zobrazeno upozornění, že telefon je blokovaný.

Pokud chcete zařízení odblokovat:

![](_page_48_Picture_24.jpeg)

1. Stiskněte červenou klávesu a držte ji 3 sekundy. Zobrazí se výzva k zadání hesla.

### **Poznámky**:

- Můžete také navolit  $\# 0 5$  (nebo  $\Box$ ).
- Po stisknutí  $\Box$ ,  $\Box$  a  $\Box$  se zobrazí výzva k zadání hesla.

![](_page_48_Picture_29.jpeg)

2. Zadejte svoje heslo.

Pokud je heslo ověřeno, se vrátí do klidového režimu.

Máte opět plný přístup ke všem funkcím.

**Poznámka**: pokud jste zadali špatné heslo, opakujte operaci.

# <span id="page-49-0"></span>Nastavení telefonu

## Výběr tónu a nastavení hlasitosti vyzvánění

Můžete si vybrat typ melodie (16 různých melodií) a nastavit hlasitost (8 úrovní) vyzvánění. Pro identifikaci volání účastníků uložených v privátním seznamu můžete nastavit odlišné vyzvánění\*. Můžete si vybrat melodii a nastavit hlasitost vyzvánění.

1. Po stisknutí klávesy **Servis** se na displeji zobrazí **PROGRAMMING**.  $\sqrt{5}$ 

![](_page_49_Figure_5.jpeg)

2. Opakovaným stiskem <sup>V</sup> vyvolejte na displeji nápis: RING.

3. Stiskněte **OK**.  $\sqrt{a}$ 

Na displeji se zobrazí číslo aktuálně zvolené melodie.

4. Přístup k různým nastavením vyzvánění klávesami  $\nabla$  a  $\mathbb A$ .

### **Výběr a nastavení běžného vyzvánění**

![](_page_49_Figure_11.jpeg)

Při každém stisku klávesy se přehraje jiná melodie a její číslo se zobrazí na displeji.

![](_page_49_Figure_13.jpeg)

• Stiskněte klávesu  $V$ .

Na displeji se zobrazí: **VOLUME: x**

• Klávesami  $\lhd$  a  $\rhd$  nastavte hlasitost vyzvánění.

Hlasitost lze nastavit v 8 úrovních včetně vypnutí vyzvánění. Při každém stisku klávesy se nová úroveň hlasitosti zobrazí na displeji a zároveň se uloží.

![](_page_49_Picture_19.jpeg)

5. Pro potvrzení nastavení stiskněte **OK**.

### **Nastavení vyzvánění pro privátní adresář**

Na displeji je zobrazeno **PRIV dir MEL xx**

• Klávesami  $\lhd$  a  $\lhd$  vyberete melodii, která bude vyzvánět při příchodu volání od účastníka uloženého v privátním adresáři.

K dispozici je 16 melodií, při každém stisku klávesy se přehraje jiná melodie a její číslo se zobrazí na displeji.

**Poznámka\*:** výchozím vyzváněním pro privátní adresář je melodie č. 8.

![](_page_49_Figure_26.jpeg)

• Stiskněte klávesu  $V$ . Na displeji se zobrazí: **PRIV dir VOL: x** .

Závisí na naprogramování systému jeho správcem.

<span id="page-50-0"></span>• Klávesami  $\lhd$  a  $\rhd$  nastavte hlasitost vyzvánění.

Hlasitost lze nastavit v 8 úrovních včetně vypnutí vyzvánění. Při každém stisku klávesy se nová úroveň hlasitosti zobrazí na displeji a zároveň se uloží.

 $\overline{\alpha}$ 

5. Pro potvrzení nastavení stiskněte **OK**.

## Nastavení kontrastu displeje

Kontrast můžete nastavit v 8 úrovních.

1. Po stisknutí klávesy **Servis** se na displeji zobrazí **PROGRAMMING**.

2. Opakovaným stiskem <sup>V</sup> vyvolejte na displeji nápis DISPLAY.

 $\sqrt{K}$ 

 $\sqrt{3}$ 

3. Stiskněte **OK**.

Na displeji se zobrazí aktuálně nastavená úroveň kontrastu.

- - Podle potřeby stiskněte klávesy  $\lhd$  nebo  $\rhd$ .
	- Každá změna úrovně kontrastu se projeví i změnou čísla kontrastu na displeji.

![](_page_50_Picture_14.jpeg)

4. Pro potvrzení nastavení stiskněte **OK**.

## Nastavení hlasitosti odezvy kláves

Při každém stisku jakékoliv klávesy se ozve pípnutí. Hlasitost tohoto pípnutí lze nastavit v 8 úrovních. Nejnižší úroveň odpovídá vypnutí zvukové odezvy kláves.

Telefon je v režimu nečinnosti.

2. Zadejte stávající heslo.

Snížení a zvýšení hlasitosti odezvy stisku kláves nastavíte pomocí •  $a \triangleright$ 

Pro každý stisk klávesy je přehrána odezva v nové hlasitosti. Nastavení se ihned uloží.

## Nastavení hesla k telefonu

Pro přístup k určitým funkcím a službám (odblokování zařízení apod.) budete potřebovat heslo. Výchozí heslo (odlišné od hesla pro přístup k poštovní schránce) je nastaveno na hodnotu **0000**. Před prvním použitím funkcí chráněných heslem si heslo změňte.

**\* 0 6** 1. Zadejte kód **\* 0 6** (nebo ). Na displeji se zobrazí **PSWD?**

Budete vyzváni k zadání čísla pobočky, jejíž nastavení chcete použít.

![](_page_50_Picture_26.jpeg)

**Poznámka**: pokud dosud nebylo heslo upraveno, je standardně 0000.

![](_page_50_Picture_28.jpeg)

3. Zadejte 2 x nové heslo a stiskněte interaktivní klávesu **Enter**. Změnu hesla potvrdí zvukový signál a zpráva na displeji.

*xxxxxxxx*

**Poznámka:** Kód hesla si zapamatujte. Kód hesla nesmí začínat nulou a jedničkou.

## <span id="page-51-0"></span>Instalace této řady telefonů

Digitální telefony Aastra 6753, Aastra 6755 a Aastra 6757 lze provozovat na ústřednách verze R3.2 a vyšší.

## Obsah balení

Balení přístroje musí obsahovat:

- telefon -
- sluchátko -
- kabel k sluchátku -
- kabel pro připojení k telefonní síti
- štítky pro identifikaci kláves (Aastra 6753 a Aastra 6755) -
- dva šrouby pro připevnění telefonu na zeď -
- zkrácenou uživatelskou příručku. -

## Volitelné příslušenství

Mikrofon náhlavní soupravy (Aastra 6755, Aastra 6757)

Rozšiřující tlačítkový modul M670 (pouze Aastra 6757). Dovoluje rozšířit kapacitu telefonu o 36 dalších kláves.

## Připojení

#### **Připojení sluchátka**

Otočte telefon spodní stranou vzhůru a vyhledejte zásuvku pro sluchátko označenou . Připojte konektor šňůry sluchátka do zásuvky, musíte uslyšet zacvaknutí aretace. Potom zastrčte šňůru do štěrbiny pro šňůru, jak je znázorněno na obrázku. Připojte druhý konec šňůry do sluchátka.

![](_page_51_Figure_18.jpeg)

### <span id="page-52-0"></span>**Připojení náhlavní soupravy (pro modely Aastra 6755 a 6757)**

Otočte telefon a zastrčte konektor kabelu náhlavní soupravy do zásuvky označené na jeho spodní straně a kabel umístěte do štěrbiny, tak jak je znázorněno na obrázku nahoře.

## Připojení do telefonní sítě

Telefon je připojen do telefonní sítě pomocí kabelu, který je součástí balení: Síťová zásuvka je umístěna na zadní straně telefonu a je označená  $\circled{3}$ .

#### **Standardní připojení terminálu**

Telefon je připojen jedním párem. Doporučejeme použít stíněný kabel, uzemněný na protilehlé straně k telefonu.

Linka je vždy vedena prostředním párem kontaktů konektoru RJ11.

## Umístění telefonu

#### **Volně postavený telefon**

Telefon je vybavený dvěma přídavnými nohami, nastavitelnými ve čtyřech úhlech.

Pro každou nohu jsou ve spodní části telefonů (v její horní polovině) připraveny tři páry otvorů. Zastrčte každou nohu do dvou párů otvorů (1 a 2 nebo 2 a 3) podle požadovaného sklonu nožek. Otočením nožek lze získat další dva úhly. Při zasunutí musí zaklapnout pojistka aretace.

![](_page_52_Figure_12.jpeg)

#### **Připevnění telefonu na zeď**

#### **Instalace držátka sluchátka**

Na telefonu připevněném na zeď je sluchátku drženo výčnělkem držátka sluchátka, které musíte pro tento účel nejprve otočit:

1. Tenkým a tvrdým hrotem vytáhněte držátko, umístěné na straně reproduktoru sluchátka.

#### <span id="page-53-0"></span>2. Držátko otočte a zasuňte zpět

#### **Připevnění telefonu na zeď**

Ze spodní strany telefony jsou předvrtané dva otvory pro přichycení na zeď. Označte na zdi pozici těchto otvorů a zašroubujte do zdi šrouby (podle potřeby s hmoždinkami). Šrouby a hmoždinky jsou součástí balení.

Na šrouby nasaďte telefon a pro zajištění ho jemně stlačte dolů.

### Instalace rozšiřujícího modulu M670

#### Pro model Aastra 6757

![](_page_53_Figure_7.jpeg)

Rozšiřující modul zvyšuje kapacitu telefonu o 36 programovatelných kláves. Pro jeho instalaci:

- 1. Otočte telefon spodní stranou vzhůru a vyhledejte zásuvku označenou ...
- 2. Odstraňte kryt zásuvky.
- 3. Zastrčte konektor kabelu modulu do zásuvky až uslyšíte klapnutí.
- 4. Zastrčte kabel do určené štěrbiny.
- 5. Přisuňte modul k telefonu a přišroubujte jej dvěma šrouby přiloženými v balení.
- 6. Připevněte k modulu nožičku stejným způsobem jako jsou připevněny u telefonu.

## <span id="page-54-0"></span>Ekvivalence programovatelných kláves

Tato kapitola objasňuje vztah mezi klávesami předchozí řady M7xx a Aastra 675x při náhradě jednoho telefonu druhým.

![](_page_54_Figure_3.jpeg)

![](_page_54_Picture_97.jpeg)

## Doporučení a bezpečnost

![](_page_54_Picture_98.jpeg)

Prohlášení o shodě je dostupné na www.aastra.com

## Instalace této řady telefonů

![](_page_55_Picture_44.jpeg)

# <span id="page-56-0"></span>Různé

## Slovníček (pojmy, které byste měli znát)

![](_page_56_Picture_238.jpeg)

<span id="page-57-0"></span>![](_page_57_Picture_175.jpeg)

## Závady a jejich možné příčiny

![](_page_57_Picture_176.jpeg)

# <span id="page-58-0"></span>Záruční a pozáruční podmínky

## ATLANTIS TELECOM spol. s r.o.

- 1. Dodavatel poskytuje na telefonní systém záruku v délce 12 měsíců ode dne předání do provozu. Závady vzniklé během záruční doby chybou výroby nebo vadou materiálu budou bezplatně odstraněny. • 1.
- Záruka se nevztahuje na závady způsobené:  $\bullet$  2.
- -mechanickým poškozením •
- -používáním výrobku v rozporu s návodem a Podmínkami pro provoz a instalaci •
- -zásahem nepovolané osoby včetně uživatele •
- -neodvratitelnou událostí (živelnou pohromou, bleskem, požárem, atd.) •
- -záruka se nevztahuje na běžné opotřebení •
- Záruční doba se prodlužuje za předpokladu, že závada byla řádně a včas uplatněna podle záznamů dodavatele, o dobu, po niž byl systém mimo provoz vinou závady.  $\bullet$  3.
- 4. V případech, na něž se tato záruka vztahuje, bude dodavatelem zdarma poskytnut materiál potřebný k opravě, zdarma budou provedeny i příslušné práce a nebudou účtovány dopravní náklady. Vyměněné díly a části se stávají majetkem dodavatele. Dodavatel si vyhrazuje právo poškozené díly neopravovat, ale vyměnit. • 4.
- 5. Dodavatel nenese odpovědnost za škody vzniklé užíváním telefonního systému s výjimkou odstavce 4 tohoto článku a to pouze v rozsahu uvedeném v tomto odstavci.  $\bullet$  5.